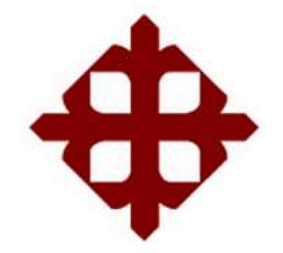

# **UNIVERSIDAD CATÓLICA**

# **DE SANTIAGO DE GUAYAQUIL**

FACULTAD DE EDUCACIÓN TÉCNICA PARA EL DESARROLLO CARRERA DE INGENIERÍA ELECTRÓNICA EN CONTROL Y AUTOMATISMO

TEMA:

**Desarrollo de aplicaciones prácticas de sistemas de control lineal y de bucle cerrado usando simulador LabVIEW.**

> AUTOR: Farías Gómez, Kavir Amed

Componente práctico del examen complexivo previo a la obtención del grado de **INGENIERO ELECTRÓNICO EN CONTROL Y AUTOMATISMO**

> TUTOR: M. Sc. Romero Paz, Manuel de Jesús

> > Guayaquil, Ecuador

4 de septiembre del 2022

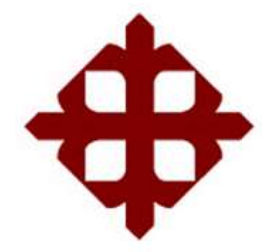

# **UNIVERSIDAD CATÓLICA DE SANTIAGO DE GUAYAQUIL**

# FACULTAD DE EDUCACIÓN TÉCNICA PARA EL DESARROLLO CARRERA DE INGENIERÍA ELECTRÓNICA EN CONTROL Y AUTOMATISMO

# **CERTIFICACIÓN**

Certificamos que el presente **componente práctico del examen complexivo**, fue realizado en su totalidad por **Farías Gómez, Kavir Amed** como requerimiento para la obtención del título de **INGENIERO ELECTRÓNICO EN CONTROL Y AUTOMATISMO**.

M. Sc. Romero Paz. Manuel de Jesús

DIREGTOR DE CARRERA M. Sc. Bohórquez Eseobar, Celso Bayardo

Guayaquil, a los 4 días del mes de septiembre del año 2022

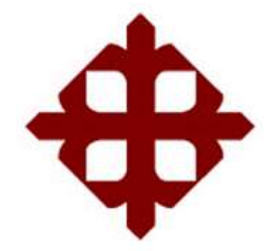

# **UNIVERSIDAD CATÓLICA DE SANTIAGO DE GUAYAQUIL**

# FACULTAD DE EDUCACIÓN TÉCNICA PARA EL DESARROLLO CARRERA DE INGENIERÍA ELECTRÓNICA EN CONTROL Y AUTOMATISMO

## **DECLARACIÓN DE RESPONSABILIDAD**

Yo, **Farías Gómez, Kavir Amed**

## **DECLARÓ QUE:**

El **componente práctico del examen complexivo: Desarrollo de aplicaciones prácticas de sistemas de control lineal y de bucle cerrado usando simulador LabVIEW**, ha sido desarrollado respetando derechos intelectuales de terceros conforme las citas que constan en el documento, cuyas fuentes se incorporan en las referencias o bibliografías. Consecuentemente este trabajo es de mi total autoría.

En virtud de esta declaración, me responsabilizo del contenido, veracidad y alcance del Trabajo de Titulación referido.

Guayaquil, a los 20 días del mes de septiembre del año 2022

EL AUTOR

Kavir Farias.

FARIAS GÓMEZ, KAVIR AMED

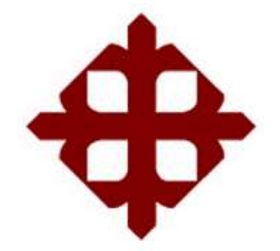

# **UNIVERSIDAD CATÓLICA DE SANTIAGO DE GUAYAQUIL**

FACULTAD DE EDUCACIÓN TÉCNICA PARA EL DESARROLLO CARRERA DE INGENIERÍA ELECTRÓNICA EN CONTROL Y AUTOMATISMO

# **AUTORIZACIÓN**

Yo, **Farias Gómez, Kavir Amed**

Autorizó a la Universidad Católica de Santiago de Guayaquil a la **publicación** en la biblioteca de la institución del **componente práctico del examen complexivo: Desarrollo de aplicaciones prácticas de sistemas de control lineal y de bucle cerrado usando simulador LabVIEW** cuyo contenido, ideas y criterios son de mi exclusiva responsabilidad y total autoría.

Guayaquil, a los 20 días del mes de septiembre del año 2022

EL AUTOR

Savir Farias.

FARIAS GÓMEZ, KAVIR AMED

### **REPORTE DE URKUND**

#### **INFORME URKUND**

Informe de Urkund del trabajo de Titulación de la estudiante Farías Gómez Kavir Amed, el cual presenta 1% de similitud.

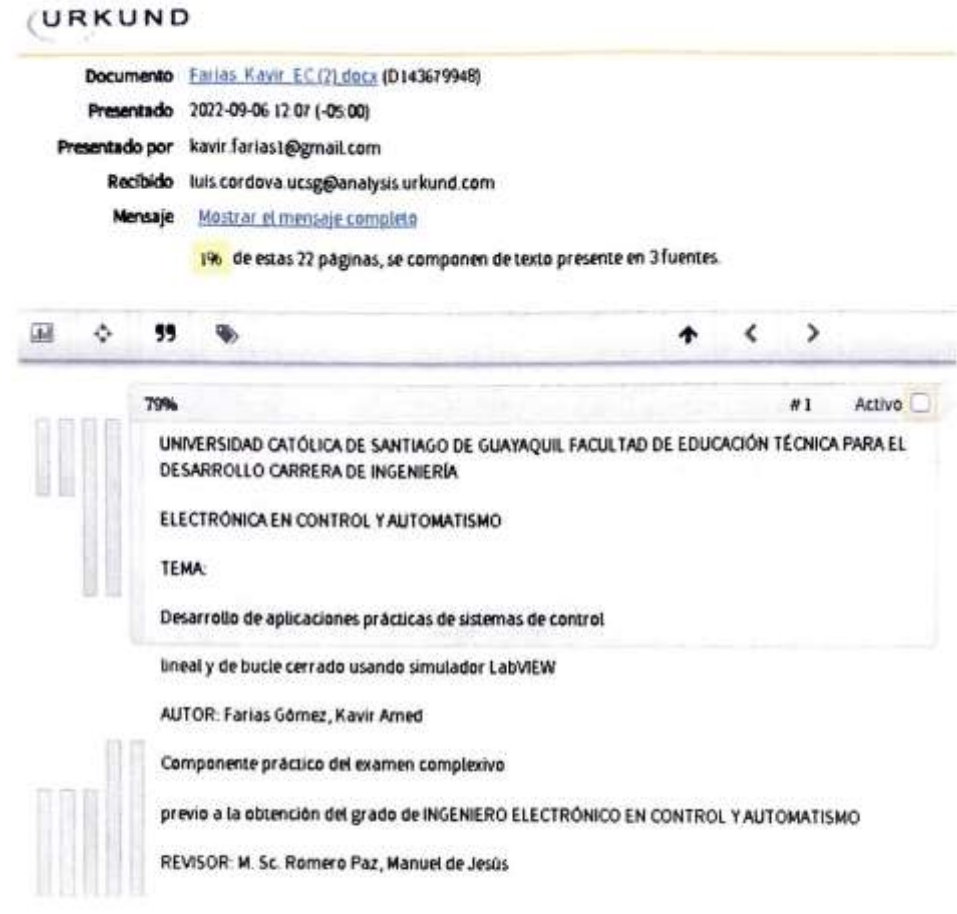

ATTE.

ING. MANUEL ROMERO PAZ, MSc.

**DOCENTE TUTOR** 

Informe Final del Tutor

Formato No.UCSG-FT-CI-CA1-UTE-005

### **DEDICATORIA**

Este trabajo de desarrollo la dedico con mucho afecto, y amor a mis padres, quienes han sido el pilar fundamental en mi vida, quienes con sus palabras de aliento motivación, e inspiración no me dejaron fallecer antes las dificultades, quienes me enseñaron a ser una persona perseverante, paciente y luchador para lograr todo lo que me proponga, quienes creyeron en mí, en mi capacidad, y no me dejaron en ningún momento solo. A ellos que han sido sacrificados y han dado todos sus esfuerzos para que inicie, continue y finalice mi carrera; les consagro, con todo mi cariño y amor, este y mis futuros éxitos.

### EL AUTOR

### FARIAS GÓMEZ, KAVIR AMED

#### **AGRADECIMIENTO**

Como principal, agradecer a dios por haber brindado salud y sabiduria a mí y a toda mi familia, quiero agradecerle a mi madre, Luz María Gómez Garaicoa, cariñosamente conocida como Carolina, quien ha sido una mujer ejemplar, luchadora, amorosa, atenta, sacrificadora, y divertida para todos los cercanos y, esencialmente para mí. Quien con mucha paciencia ha sabido comprenderme y no me ha exigido cuando todo estaba encima, más se ha sentado a mi lado a darme aliento y a escucharme, quien ha sabido aconsejarme en cada decisión que se me ha presentado y se ha quedado cuando no salió como me lo esperaba, quien ha sabido apoyarme en mis ideas irracionales sin juzgarme.

Quien ha mostrado fortaleza en cada obstáculo presentado, por haberme formado, guiado y corregido para convertirme en un hombre de bien. Gracias madre, porque por ti pude levantarme cada día y pelear cada batalla, sabiendo que estarías detrás de mí. Espero ser tu orgullo, porque para mí eres eso y todo. A mi padre Harold Farias, que con sus sabios consejos supo prepararme para lo que es la vida, apoyándome de manera incondicional en todas las decisiones que he tomado, gracias por haberme brindado la oportunidad de poder salir de mi ciudad natal para conseguir un sueño.

A mi Hermana Maite, quien a pesar de la distancia siempre estuvo presente en mi vida, dándome aliento cuando más lo necesitaba.

A mi tía Mónica, quien a cumplido el rol de segunda madre, con su cariño y bondad siempre me ayudo a salir adelante.

A mis grandes amigos que conocí gracias a la UCSG, Gabriel Restrepo y Victor Salcedo, con ellos hemos compartido experiencias desde el dia uno en la universidad, desde ese entonces hasta la presente fecha nos hemos brindado todo el apoyo necesario para que de esa manera logremos completar nuestro objetivo, Graduarnos de Ingenieros.

#### EL AUTOR

#### FARIAS GÓMEZ, KAVIR AMED

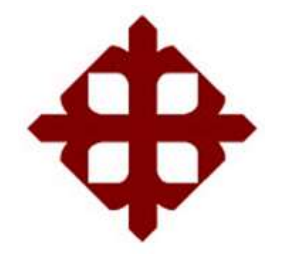

**UNIVERSIDAD CATÓLICA** 

## **DE SANTIAGO DE GUAYAQUIL**

FACULTAD DE EDUCACIÓN TÉCNICA PARA EL DESARROLLO CARRERA DE INGENIERÍA ELECTRÓNICA EN CONTROL Y AUTOMATISMO

# TRIBUNAL DE SUSTENTACIÓN

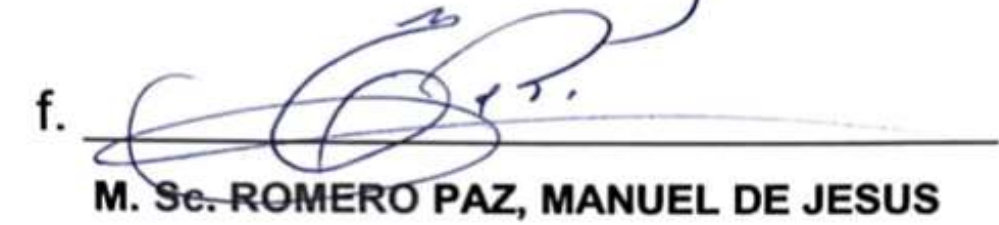

**DECANO** 

f.

**M. Sc. EFRAIN OLIVERO VELEZ TACURI COORDINADOR DEL ÁREA** 

in molesa f.

**M. Sc. LUIS SILVIO CORDOVA RIVADENEIRA OPONENTE** 

## **Índice General**

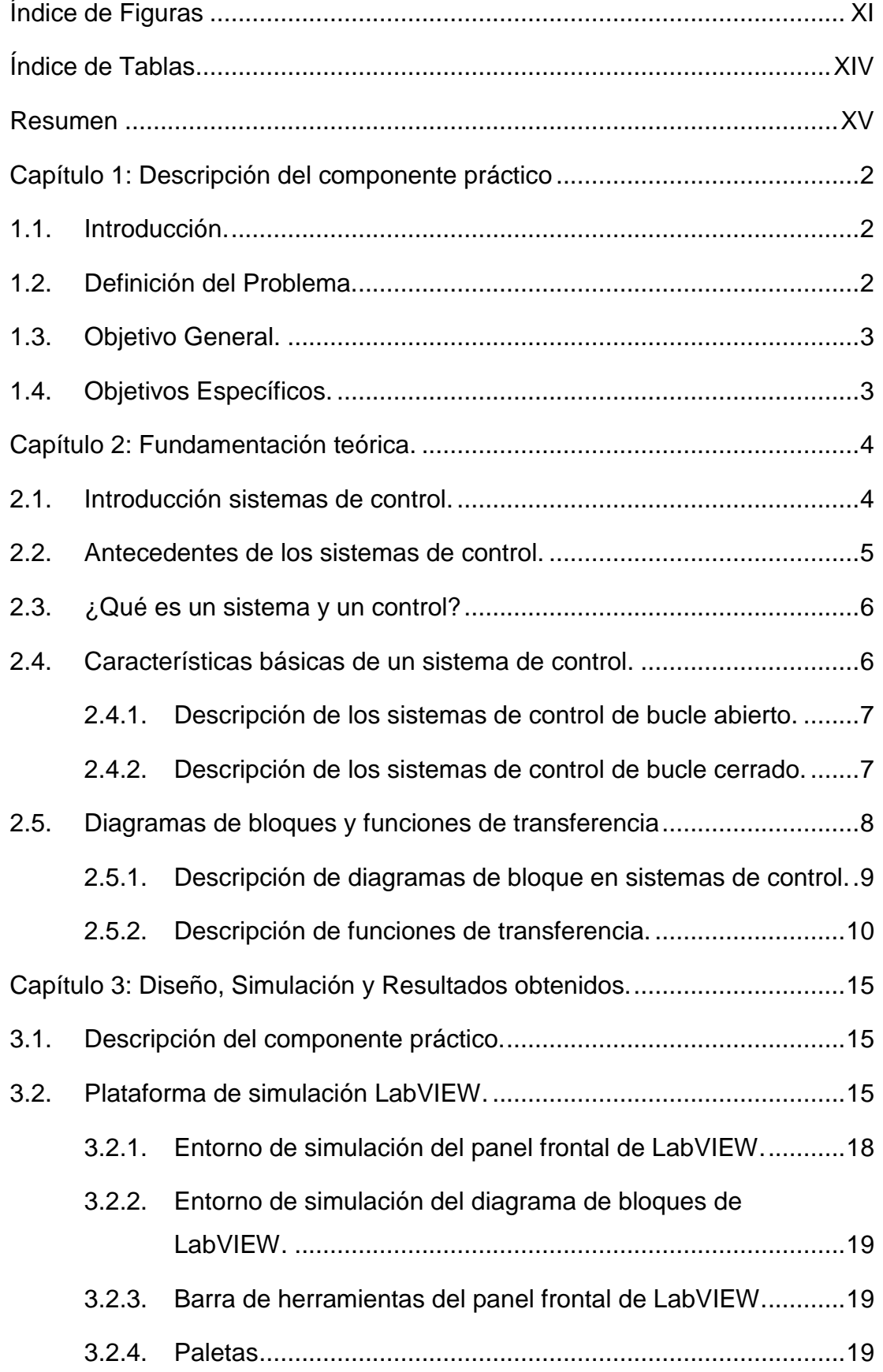

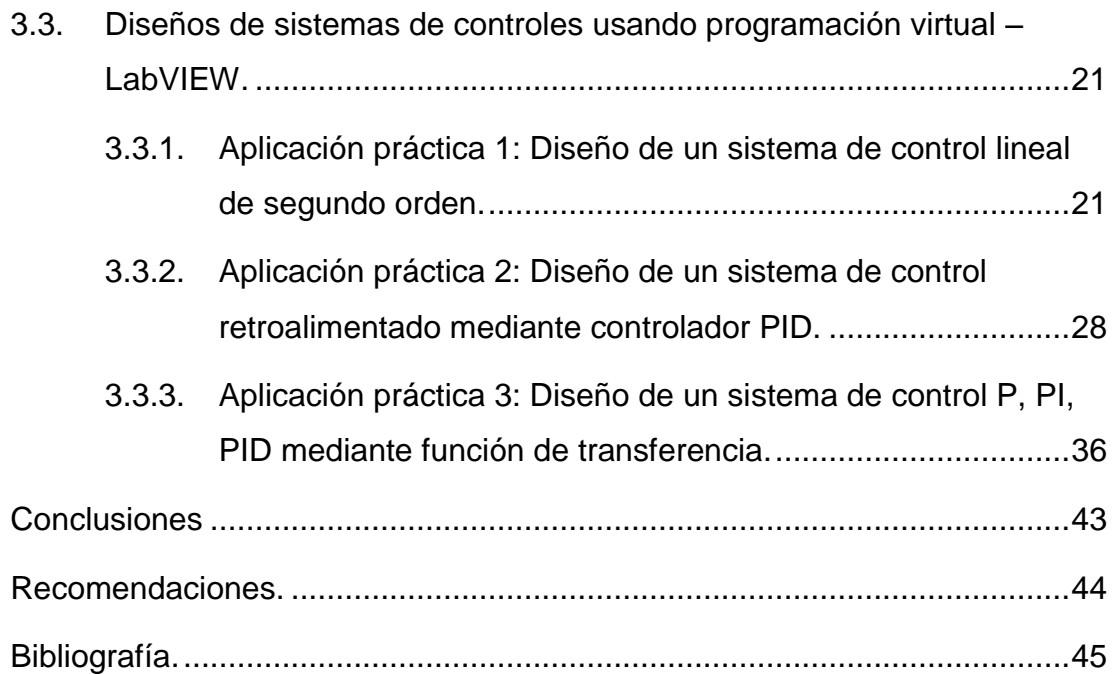

# **Índice de Figuras**

# <span id="page-10-0"></span>**Capítulo 2:**

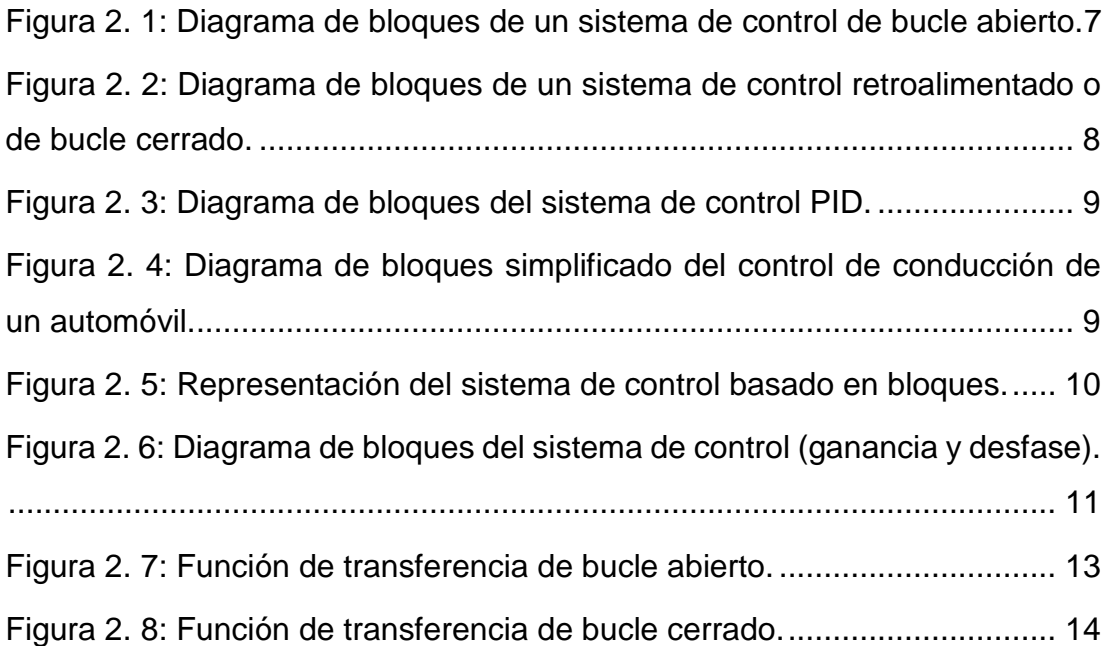

# **Capítulo 3:**

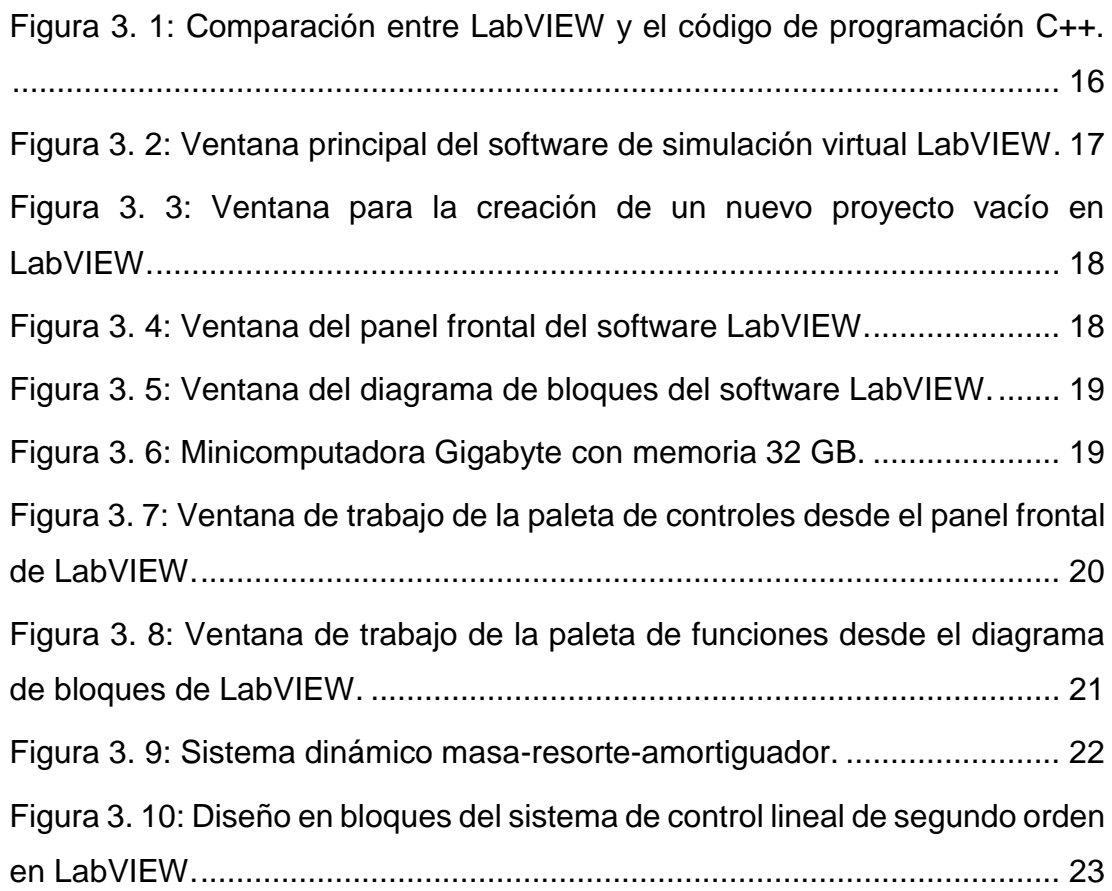

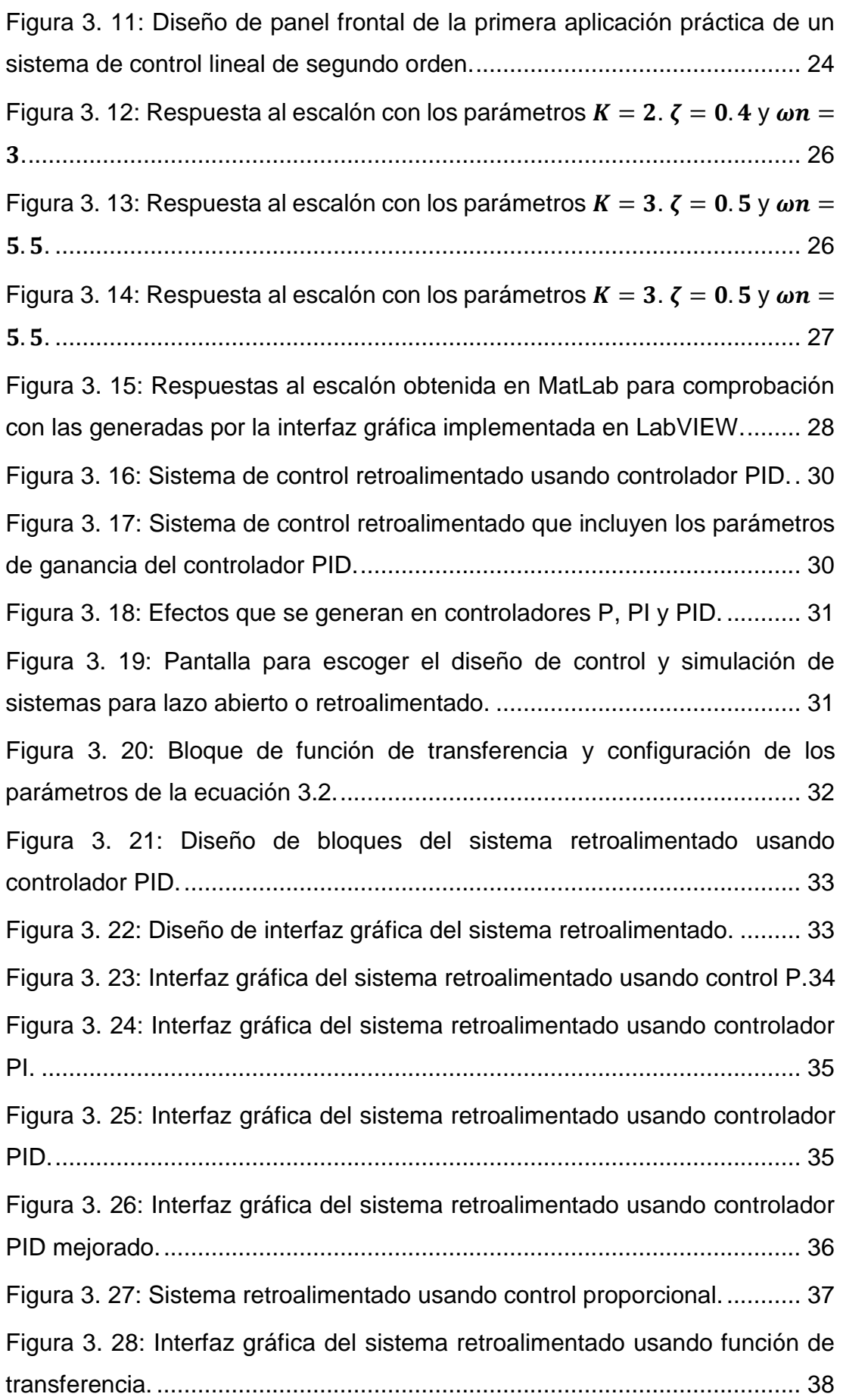

[Figura 3. 29: Sistema retroalimentado usando control PI.](#page-51-1) ........................... 38 [Figura 3. 30: Sistema retroalimentado usando control PID..........................](#page-52-0) 39 [Figura 3. 31: Resultado obtenido de la respuesta al escalón del sistema](#page-54-0)  [retroalimentado mediante función de transferencia mediante control P.](#page-54-0) ..... 41 [Figura 3. 32: Resultado obtenido de la respuesta al escalón del sistema](#page-54-1)  [retroalimentado mediante función de transferencia mediante control PI.](#page-54-1) .... 41 [Figura 3. 33: Resultado obtenido de la respuesta al escalón del sistema](#page-55-0)  [retroalimentado mediante función de transferencia mediante control PID...](#page-55-0) 42

# **Índice de Tablas**

# <span id="page-13-0"></span>**Capítulo 3:**

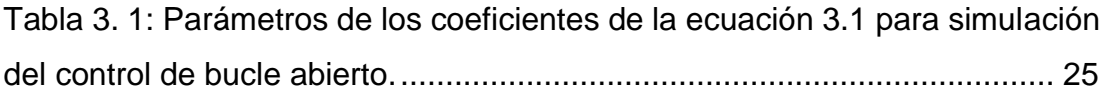

#### **Resumen**

<span id="page-14-0"></span>En el presente trabajo se desarrollaron aplicaciones experimentales para prácticas de laboratorio de la teoría de control usando LabVIEW. LabVIEW es un lenguaje de programación de interfaces gráficas muy potente. Algunos trabajos que llevarían semanas o incluso meses con los lenguajes de programación tradicionales, pero pueden completarse en unas pocas horas utilizando la plataforma de simulación virtual LabVIEW. En el capítulo 1 se describe una introducción, definición del problema y los objetivos del componente práctico, luego en el capítulo 2 se presenta la descripción de los fundamentos teóricos de los sistemas de control lineales sin retroalimentación y con retroalimentación. En el capítulo 3 se realiza la descripción del software LabVIEW y en esta investigación, se diseñaron tres experimentos prácticos (implementación de los modelos de simulación de sistemas de control lineal y retroalimentado) utilizando el software LabVIEW. Los resultados obtenidos durante las simulaciones cumplieron el propósito del presente trabajo y que va a permitir a los estudiantes de la Carrera de Electrónica y Automatización tener una ayuda para resolver cualquier problema de sistemas de control.

**Palabras claves**: CONTROLADOR, GANANCIAS, SISTEMAS, RETROALIMENTACIÓN, SIMULACIÓN, LABVIEW.

#### **Capítulo 1: Descripción del componente práctico**

#### <span id="page-15-1"></span><span id="page-15-0"></span>**1.1. Introducción.**

El laboratorio de ingeniería de instrumentos virtuales (Laboratory Virtual Instrument Engineering Workbench, LabVIEW) es un software desarrollado por National Instruments que combina las características de muchos programas informáticos utilizados en la adquisición de datos en un único paquete común. El programa LabVIEW (LW) se utiliza para adquirir datos y para analizar y presentar los datos adquiridos.

LabVIEW imita la apariencia y el funcionamiento de los instrumentos de medición de laboratorio, como el osciloscopio, el multímetro o el analizador de espectro, y todos estos instrumentos pueden crearse en un entorno informático con software. Se pueden realizar todo tipo de cambios y ajustes en el sistema preparado gracias al programa LabVIEW.

Para Uyanik & Catalbas, (2018) la enseñanza de la teoría de control, cuando se apoya en la práctica usando plataformas de simulación como MatLab/Simulink y LabVIEW, resulta más comprensible para los estudiantes y útil para su carrera profesional.

Este trabajo de componente práctico presenta tres aplicaciones prácticas de bajo coste para las sesiones de laboratorio de un curso de sistemas de control por retroalimentación, que les introduce en el modelado de sistemas de control por retroalimentación, el diseño de controladores proporcionales-integrales-derivados (PID), el lugar de la raíz y los gráficos de Bode.

#### <span id="page-15-2"></span>**1.2. Definición del Problema.**

Los sistemas de control permiten incentivar a la investigación en la formación de ingenieros en Electrónica y Automatización, por este motivo surge la necesidad de implementar aplicaciones prácticas de sistemas de control lineal y retroalimentado usando el software de programación gráfica LabVIEW.

2

### <span id="page-16-0"></span>**1.3. Objetivo General.**

Desarrollar aplicaciones prácticas de sistemas de control lineal y de bucle cerrado que serán implementadas en el software de programación gráfica LabVIEW.

### <span id="page-16-1"></span>**1.4. Objetivos Específicos.**

- a. Describir los fundamentos teóricos de los sistemas de control de bucle abierto y cerrado.
- b. Describir la herramienta de programación gráfica LabVIEW.
- c. Implementar escenarios de aplicaciones de sistemas de control lineal y de bucle cerrado usando LabVIEW.
- d. Evaluar los resultados obtenidos en cada uno de los escenarios implementados en LabVIEW.

#### **Capítulo 2: Fundamentación teórica.**

#### <span id="page-17-1"></span><span id="page-17-0"></span>**2.1. Introducción sistemas de control.**

El control es un concepto muy general, y suele referirse a algunas interacciones entre el hombre y la máquina (Bellet et al., 2019). Por ejemplo, de acuerdo con Reschka, (2016) para poder conducir con seguridad de un lugar a otro, es necesario poder controlar el vehículo. Es decir, que este tipo de sistema requiere un control manual. Por lo tanto, el control automático sólo abarca las máquinas.

En el cuerpo humano tienen lugar procesos de control más complejos y precisos (Błażejewski et al., 2019). Por ejemplo, el reflejo de retirada cuando se siente dolor, la sujeción de objetos pesados, ligeros, sólidos o delicados, el proceso de agarre, la coordinación ojo-músculo (escritura), la intensidad de la luz que entra en el ojo, la apertura y el cierre de la pupila son algunos de los procesos de control fisiológicos en el cuerpo humano.

Según Henríquez N. & Martínez R., (2019) la ingeniería de control se ocupa de influir y ajustar los sistemas de manera que se alcance un estado deseado. Además, los sistemas de control se encargan de supervisar y controlar los sistemas de trabajo sin necesidad de mano de obra. En el mundo, la producción intensiva en mano de obra se ha convertido en un método de producción caro. La producción con sistema de automatización es más económica. Sigue entrando rápidamente en todas las fases de producción. De este modo, se puede realizar una producción más barata y estandarizada en dimensiones predeterminadas.

Los sistemas automatizados producen un producto que una persona cualificada y bien formada produce en 4 horas en telares manuales en un tiempo muy corto, como 7 minutos. Hay una gran diferencia de tiempo de 34 veces. Esta diferencia es insalvable en términos de coste. Además, si se tienen en cuenta las condiciones sanitarias y ambientales, se observa que no es posible emplear a personas en algunas zonas de trabajo (como lugares

4

tóxicos, peligrosos o muy calurosos). Por estas razones, surge la importancia del control automático, es decir, de los sistemas de control.

#### <span id="page-18-0"></span>**2.2. Antecedentes de los sistemas de control.**

Para poder llevar una vida confortable en los entornos en los que se vive, es necesario ajustar la temperatura y la humedad de los edificios, una aplicación de descrito es el control centralizado de un edificio (Astesana & Medina, 2016). En el ámbito del transporte, es necesario controlar los vehículos y aeronaves con el fin de ir de un punto a otro de forma segura (Bhardwaj & Naser, 2016; Chawla, 2022). En procesos de producción industriales los sistemas de control persiguen diversos objetivos en cuanto a la correcta fabricación de los productos y sus costes (Perez B. et al., 2007).

El ser humano es capaz de realizar muchas tareas diferentes, incluida la toma de decisiones. Algunas de estas tareas consisten en operaciones muy ordinarias y triviales, como sostener un objeto y caminar de un punto a otro. Por ejemplo, un atleta que corre 100 metros tiene como objetivo correr esta distancia en el menor tiempo posible. Por otro lado, un corredor de maratón, además de correr la distancia en el menor tiempo posible, tiene que controlar su consumo de energía y seguir la estrategia óptima de carrera. Para lograr estos objetivos, a menudo es necesario utilizar sistemas de control de acuerdo con la estrategia de control.

Entre los ejemplos más antiguos de control se encuentran el control del caudal de agua para regular el tiempo de riego y así mantener constante el nivel del barril de agua (Ruiz C. & Molina M., 2022). Actualmente se sigue utilizando el control del nivel de agua. Cuando el nivel del agua disminuye, el flotador baja y el nivel del agua empieza a subir. Cuando el nivel del agua sube, el flujo de agua se ralentiza y se detiene cuando es necesario.

Otra de las primeras formas de control es el control de la temperatura de la incubadora descubierto por Cornelis Drebbel en la década de 1620 (D'elia M., 2022). Con este sistema, el sensor de temperatura es un soporte de vidrio lleno de alcohol y mercurio y recubierto por un manguito impermeable. Si el fuego calienta la caja y el agua, el alcohol se expande y el brazo se mueve hacia arriba, haciendo que la compuerta se acerque a la parte superior de la chimenea. Si la lata se enfría, el alcohol se contrae, la compuerta se baja con la palanca y el fuego se enciende. El valor de la temperatura deseada se ajusta mediante la longitud de la palanca.

#### <span id="page-19-0"></span>**2.3. ¿Qué es un sistema y un control?**

Sistema: es una combinación integrada de objetos y equipos con determinadas relaciones e interacciones entre ellos para realizar una tarea específica.

Control: se denomina control al trabajo de decidir qué hará el objeto controlado en qué situación y cómo puede reaccionar. En términos de ingeniería el sistema de control se compone de herramientas y programas computacionales. Es decir, que la ingeniería de control no es una ciencia independiente, sino que es el vínculo entre la ingeniería y la informática. (Hamburg, 2022)

#### <span id="page-19-1"></span>**2.4. Características básicas de un sistema de control.**

En los sistemas de control, los objetivos vienen determinados por las entradas "u(t)" o, lo que es lo mismo, por las señales de regulación, y los resultados afectan a las salidas y o a las variables controladas. En general, la finalidad de un sistema de control es dirigir el sistema a un determinado estado a través de los elementos del sistema de control. (Larco B., 2021)

Por ejemplo, en sistemas eléctricos se tiene el: control de corriente y voltaje de un circuito eléctrico, sistemas aerodinámicos, presión de la cabina del avión, velocidad y posición del motor en tres dimensiones, velocidad, control de la aceleración, para aplicaciones de control del brazo del robot se pueden dar como ejemplo. Los sistemas de control se dividen en dos clases principales en función del efecto de control (supervisión):

1. Sistemas de control de bucle abierto (sistemas sin retroalimentación)

2. Sistemas de control de bucle cerrado (sistemas de retroalimentación)

#### <span id="page-20-0"></span>**2.4.1. Descripción de los sistemas de control de bucle abierto.**

Son sistemas de control en los que las relaciones de entrada y salida están predeterminadas y la salida no se mide. El diagrama de bloques de un sistema de control de bucle abierto se muestra en la figura 1.2. No tienen la capacidad de superar los efectos de las perturbaciones internas o externas (distorsiones). Como en este tipo de control no hay retroalimentación, no se necesitan sensores en los sistemas.

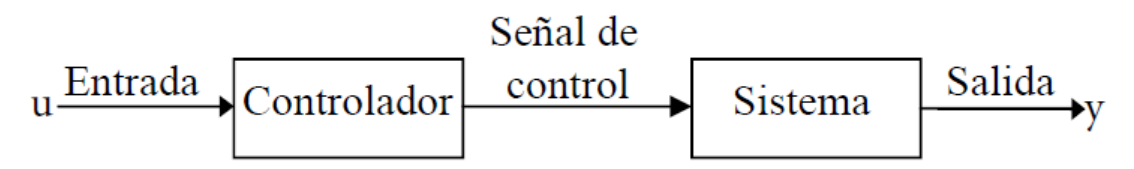

<span id="page-20-2"></span>Figura 2. 1: Diagrama de bloques de un sistema de control de bucle abierto. Fuente: (Ruiz C. & Molina M., 2022; Schöning et al., 2022)

Estos sistemas sólo se utilizan en situaciones muy bien planificadas y cuando el entorno no afecta al sistema. Estos sistemas funcionan en base a la temporización o la secuenciación. Debido a su sencillez y economía, estos sistemas de control de bucle abierto pueden encontrarse en muchas aplicaciones poco complicadas. Por ejemplo, el control de la velocidad en los motores de corriente continua puede ajustarse en función del voltaje suministrado al motor. Los grados del calentador que se utiliza en casa se mantiene en un valor determinado según el ajuste de paso del calentador.

#### <span id="page-20-1"></span>**2.4.2. Descripción de los sistemas de control de bucle cerrado.**

Para un control adaptable y sin errores de los sistemas de control de bucle abierto, es necesario crear una conexión entre la salida del sistema y su entrada, o retroalimentación. Es la comparación continua del estado actual y el estado deseado para alcanzar y mantener un sistema en el estado deseado. También se denomina control de retroalimentación. (Ahmed et al., 2020)

Un sistema de control debe encontrar primero la diferencia entre el estado actual y el estado deseado. Esta diferencia se denomina error y el objetivo del sistema de control es minimizar este error. En algunos sistemas, la evaluación de los errores se realiza con sólo dos expresiones: cero y no cero. Otra forma de expresar la información de los errores es la magnitud. Por ejemplo, un termostato hace oscilar la temperatura interior de la habitación en torno a la temperatura deseada.

La retroalimentación es de dos tipos: negativa y positiva. La retroalimentación negativa (véase la figura 2.2) consiste en ajustar el movimiento en función de los valores de entrada. Por ejemplo, se puede dar el sistema muscular de nuestro cuerpo. La retroalimentación positiva consiste en aumentar el movimiento en función de los valores de entrada. La salida actúa en la misma dirección que la entrada. Por esta razón, si se produce algún aumento en la salida, éste se suma con la entrada y crea un aumento en la señal de error y, por tanto, un aumento en la señal de control. Esto crea un efecto que aumentará aún más la producción en el sistema. La figura 2.2 representa el diagrama de bloques de un sistema de control retroalimentado o de bucle cerrado.

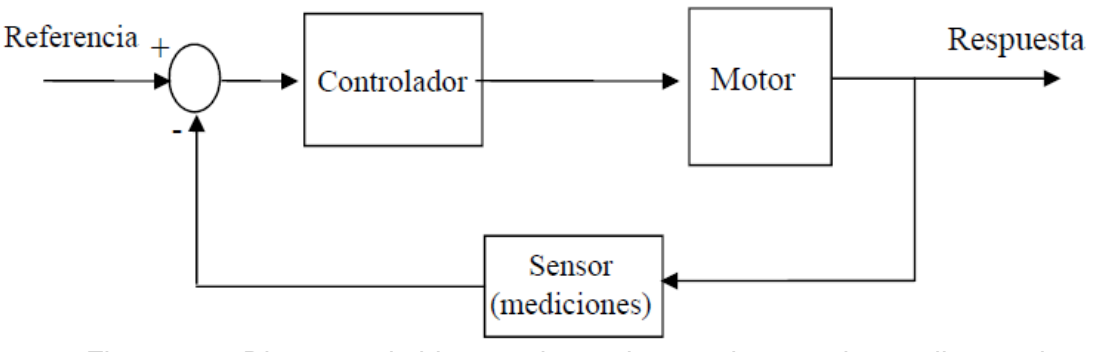

<span id="page-21-1"></span>Figura 2. 2: Diagrama de bloques de un sistema de control retroalimentado o de bucle cerrado. Fuente: (Schöning et al., 2022)

#### <span id="page-21-0"></span>**2.5. Diagramas de bloques y funciones de transferencia**

Aunque no es raro encontrar muchos componentes diferentes en un mismo sistema de control, o dos sistemas con componentes completamente diferentes, cualquier sistema de control puede definirse como un conjunto de expresiones matemáticas que describen las características de cada componente. Una gran variedad de problemas de control, por ejemplo, dispositivos de máquinas, servomecanismos, naves espaciales, tráfico, incluso economía, pueden analizarse con los mismos métodos matemáticos. La característica importante de cada componente es su efecto en el sistema. El diagrama de bloques es un método de representación del sistema de control que capta sólo esta característica importante de cada componente. Las líneas de señal muestran las señales de entrada y salida del componente,

tal como se muestra en la figura 2.3. La fuente de energía no se muestra en la mayoría de los diagramas de bloques. A pesar de ello, la mayoría de los componentes dispone de una fuente de alimentación externa para hacer posible la amplificación de la señal de entrada.

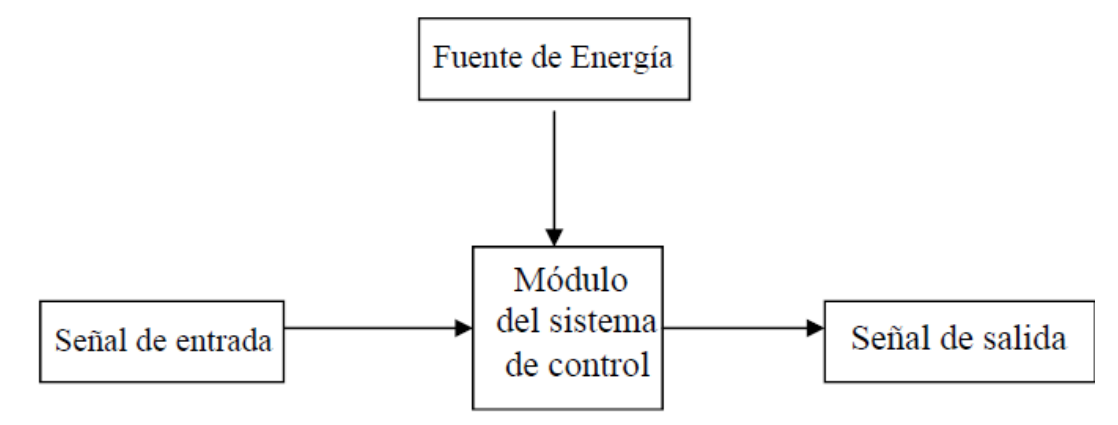

Figura 2. 3: Diagrama de bloques del sistema de control PID. Fuente: (Kumar et al., 2011)

### <span id="page-22-1"></span><span id="page-22-0"></span>**2.5.1. Descripción de diagramas de bloque en sistemas de control.**

Un diagrama de bloques consiste en una representación en bloque de cada componente de un sistema de control conectado por líneas que muestran la trayectoria de la señal. La figura 2.4 muestra un diagrama de bloques muy sencillo de una persona que conduce un automóvil.

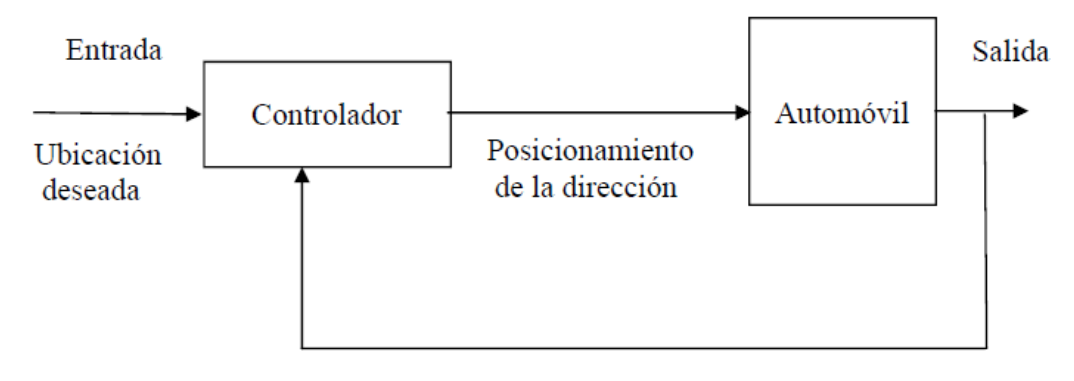

Posición del automóvil

<span id="page-22-2"></span>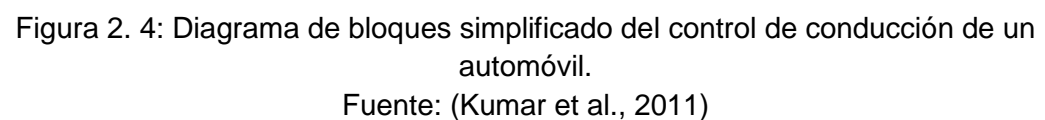

La vista del conductor proporciona dos señales de entrada: (1) la posición del automóvil y (2) la posición del centro de la carretera. El conductor compara las dos posiciones y determina la posición de la dirección que mantendrá la posición correcta del automóvil. Para poner en práctica la

decisión, las manos y los brazos del conductor mueven el volante hacia la nueva ubicación. El coche responde al cambio de dirección con el correspondiente cambio de dirección. Después de un corto tiempo, la nueva dirección mueve el coche a la nueva posición. Por lo tanto, hay un retraso entre el cambio de posición del volante y el cambio de posición del coche. Este retardo se incluye en la ecuación matemática de la representación en bloque del coche.

#### <span id="page-23-0"></span>**2.5.2. Descripción de funciones de transferencia.**

La característica más importante del sistema es la relación entre las señales de entrada y salida, es decir, que dicha relación se describe mediante la función de transferencia del sistema. La función de transferencia se define como la señal de salida dividida por la señal de entrada. Por lo general, consiste en la transformada de Laplace de la señal de salida entre la transformada de Laplace de la señal de entrada. En la figura 2.5, por ejemplo, si se denomina U(s) a la señal de entrada (temperatura), Y(s) a la señal de voltaje de salida y H(S) a la función de transferencia, por lo tanto:

$$
H(s) = \frac{Y(s)}{U(s)} \rightarrow Y(s) = H(s)U(s)
$$
\n
$$
\begin{array}{c|c}\n\text{U(s)} & \text{Termocupla} & \text{Y(s)} \\
\hline\n\text{C} & \text{H(s)} & \text{Voltaje (mV)}\n\end{array}
$$

<span id="page-23-1"></span>Figura 2. 5: Representación del sistema de control basado en bloques. Fuente: (Ruiz C. & Molina M., 2022)

Así, si se conoce la señal de entrada y la función de transferencia, se puede calcular la señal de salida Y(s) multiplicando la entrada U(s) por la función de transferencia H(s). La función de transferencia consta de dos partes. Una parte es la relación de magnitudes entre la entrada y la salida. La otra parte es la sincronización entre la entrada y la salida. Por ejemplo, la magnitud puede ser tal que la salida es el doble de la magnitud de la entrada y la relación de tiempo es tal que el cambio en la salida correspondiente al cambio en la entrada se retrasa dos segundos.

Si el sistema de control es lineal y la señal de entrada es una señal sinusoidal, la relación de magnitud se mide por la ganancia y la temporización por la diferencia de fase. La figura 2.6 muestra un controlador lineal G(s) con una entrada sinusoidal. La ganancia G(s) del componente es igual a la relación entre la amplitud de la señal de salida y la amplitud de la señal de entrada.

> $G(s) =$ Señal de salida Señal de entrada

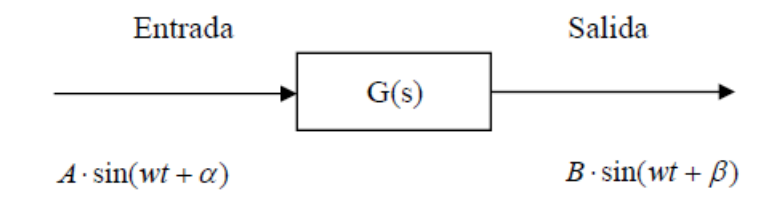

<span id="page-24-0"></span>Figura 2. 6: Diagrama de bloques del sistema de control (ganancia y desfase). Fuente: (Ruiz C. & Molina M., 2022)

La diferencia de fase  $\Delta\varphi$  del componente se obtiene restando el ángulo de fase de la señal de entrada  $(\varphi_{in})$  del ángulo de fase de la señal de salida  $(\varphi_{out})$ , es decir:

$$
\Delta \varphi = \varphi_{out} - \varphi_{in}
$$

La forma más conveniente de representar la entrada, la salida y la función de transferencia es con números complejos (en forma polar). En la figura 2.6, la entrada  $A \angle \alpha$  y la salida  $B \angle \beta$  están representadas por un número complejo. La función de transferencia, G, se obtiene dividiendo la salida  $B\angle\beta$ por la entrada A∠α de la siguiente manera:

$$
G = \frac{B\angle\beta}{A\angle\alpha} = \frac{B}{A}\angle\beta - \alpha
$$

Así, la función de transferencia, G, cuya magnitud es la ganancia del componente,  $B/A$ , y cuyo ángulo es se representa mediante un número complejo que es la fase de la salida menos la fase de la entrada. La ganancia de un componente suele describirse como la relación entre la variación de amplitud de la salida ( $\Delta A_{out}$ ) y variación de amplitud de la entrada ( $\Delta A_{in}$ ).

$$
G = \frac{\Delta A_{out}}{\Delta A_{in}}
$$

Así, por ejemplo, (1) un amplificador que produce 10 V en la salida por cada cambio de 1 V de la entrada tiene una ganancia de 10 (V/V), (2) un motor de CC que produce un cambio de velocidad de 1000 rpm por cada cambio de 1 V en la entrada tiene una ganancia de 1000 rpm/V, (3) un termopar que produce un cambio de salida de 0,06 mV por cada cambio de temperatura de 1°C tiene una ganancia de 0,06 mV/°C. Así, la ganancia y la diferencia de fase de un componente a una frecuencia determinada se denomina la respuesta en frecuencia de este a dicha frecuencia.

El método tradicional de modelización de los sistemas lineales consiste en expresar la relación entrada-salida entre las variables, o en utilizar funciones de transferencia. Una forma de definir las funciones de transferencia es utilizar el concepto de respuesta al impulso. En un sistema lineal e invariable en el tiempo (LTI), supóngase que la entrada es la función de transferencia u(t) y la salida es y(t). En este caso, el sistema puede determinarse por la respuesta al impulso g(t) obtenida a su salida cuando se aplica una función impulsiva u(t) a la entrada. Una vez conocida la respuesta al impulso del sistema lineal, se puede determinar la respuesta y(t) del sistema a cualquier entrada u(t) utilizando la función de transferencia.

En un sistema lineal invariable en el tiempo, la función de transferencia de un sistema se define como la transformada de Laplace de la respuesta al impulso aplicada al sistema si las condiciones iniciales son cero. Para un sistema de una entrada y una salida, sea G(s) la función de transferencia del sistema, donde u(t) es la entrada, y(t) es la salida y g(t) es la respuesta al impulso. En este caso, G(s) se define como sigue.

$$
G(s) = \frac{Y(s)}{U(s)}
$$

Aunque la función de transferencia de un sistema lineal se define en términos de la respuesta al impulso, en la práctica la relación entrada-salida de un sistema continuo lineal e invariable en el tiempo puede obtenerse normalmente mediante una ecuación diferencial y es más fácil derivar la función de transferencia directamente de la ecuación diferencial. Considere la siguiente ecuación diferencial de orden n con coeficientes constantes para la relación entrada-salida en un sistema lineal e invariable en el tiempo:

$$
\frac{d^n y(t)}{dt^n} + a_{n-1} \frac{d^{n-1} y(t)}{dt^{n-1}} + \dots + a_1 \frac{d^2 y(t)}{dt^2} + a_0 y(t)
$$

$$
= b_m \frac{d^m u(t)}{dt^m} + b_{m-1} \frac{d^{m-1} u(t)}{dt^{m-1}} + \dots + b_1 \frac{du(t)}{dt} + b_0 du(t)
$$

Aquí  $a_0$ ,  $a_1$ ,  $a_{n-1}$  y  $b_0$ ,  $b_1$ ,  $b_m$  son coeficientes constantes. Para obtener la función de transferencia de un sistema lineal, se supone que las condiciones iniciales son nulas y se suman las funciones de transferencia a ambos lados de la ecuación. En este caso se aplica la transformada de Laplace.

$$
(sn + an-1s + \dots + a1s + a0)Y(s) = (bmsm + bm-1sm-1 + \dots + b1s + b0)U(s)
$$

Y se puede escribir, función de transferencia entre u(t) e y(t):

$$
G(s) = \frac{Y(s)}{U(s)} = \frac{b_m s^m + b_{m-1} s^{m-1} \dots + b_1 s + b_0}{s^n + a_{n-1} s + \dots + a_1 s + a_0}
$$

#### **Funciones de transferencia de bucle abierto.**

La figura 2.7 muestra el diagrama de bloques para obtener la función de transferencia de bucle abierto. Se puede observar que la salida  $Y(s)$  del sistema es la multiplicación de las señales de referencia  $R(s)$  y la ganancia  $H(s)$ , y que se define como:

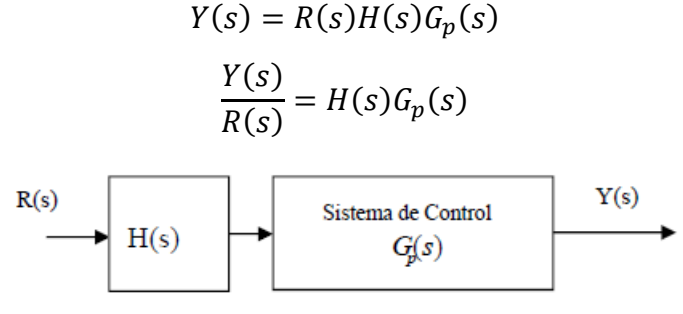

Figura 2. 7: Función de transferencia de bucle abierto. Elaborado por: Autor.

#### <span id="page-26-0"></span>**Funciones de transferencia de bucle cerrado.**

La función de transferencia en bucle cerrado (véase la figura 2.8) muestra que  $H(s)$  es la retroalimentación de  $G_p(s)$  y se puede definir como la función de transferencia que se obtiene al conectar en serie. Esta función de transferencia proporciona la correlación entre el comportamiento del sistema y retroalimentación.

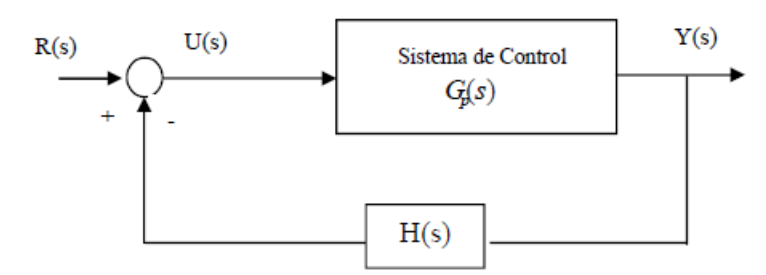

Figura 2. 8: Función de transferencia de bucle cerrado. Elaborado por: Autor.

<span id="page-27-0"></span>De la figura 2.8 se obtiene la función de transferencia de bucle cerrado:

$$
Y(s) = U(s)G_p(s)
$$
  
\n
$$
U(s) = R(s) - H(s)Y(s)
$$
  
\n
$$
Y(s) = G_p(s)[R(s) - H(s)Y(s)]
$$
  
\n
$$
Y(s) = G_p(s)R(s) - G_p(s)H(s)Y(s)
$$
  
\n
$$
Y(s) + G_p(s)H(s)Y(s) = G_p(s)R(s)
$$
  
\n
$$
Y(s)[1 + H(s)G_p(s)] = G_p(s)R(s)
$$
  
\n
$$
\frac{Y(s)}{R(s)} = \frac{G_p(s)}{1 + H(s)G_p(s)}
$$

#### **Capítulo 3: Diseño, Simulación y Resultados obtenidos.**

#### <span id="page-28-1"></span><span id="page-28-0"></span>**3.1. Descripción del componente práctico.**

En el presente capítulo se desarrolla la descripción del uso de la plataforma de simulación LabVIEW y su importancia en el desarrollo de aplicaciones en la ingeniería en la parte de la simulación de sistemas de control lineal y retroalimentados (bucle cerrado). Después se realizan los diseños de sistemas de control usando la programación de instrumentos virtuales (VI) en LabVIEW y que pueden ser utilizados como prácticas de laboratorio virtual en la asignatura de Teoría de Control de la Carrera de Ingeniería Electrónica y Automatización. El diseño de sistemas de control incentiva el proceso de investigación y se pueden encontrar miles de trabajos publicados en revistas científicas del uso de herramientas de simulación, por ejemplo, LabVIEW, MatLab/Simulink, Python. Posterior a este trabajo se puede pensar que los futuros profesionales puedan tomar como parte fundamental el presente trabajo para desarrollar aplicaciones de sistemas de control inteligente mediante redes neuronales, entre otras.

#### <span id="page-28-2"></span>**3.2. Plataforma de simulación LabVIEW.**

LabVIEW es un lenguaje de programación visual desarrollado por National Instruments y el programa LabVIEW es la abreviatura de "Laboratory Virtual Instruments For Engineering Workbench". LabVIEW, que se utiliza en la creación de interfaces gráficas y en la obtención de datos, se ha desarrollado centrándose en la medición y la instrumentación, y como plataforma de producción de software, combina las características de muchos programas en un solo paquete. Tiene toda la capacidad para realizar casi todas las operaciones que pueden hacer otros lenguajes de programación estructurales y orientados a objetos.

LabVIEW es una herramienta de medición basada en C y ofrece la flexibilidad y la amplia funcionalidad del lenguaje C, pero también ofrece más eficiencia que los programas basados en C. LabVIEW impulsó una nueva era en la programación, incorporando la tecnología de los lenguajes de programación gráfica (GPL). Aunque la mayoría de los lenguajes de programación utilizan un lenguaje basado en texto para generar líneas de código, el lenguaje de programación LabVIEW utiliza un lenguaje de programación visual y gráfico (G) con esta tecnología (GPL).

LabVIEW simplifica la computación científica, el control de procesos, la investigación, las aplicaciones industriales y las aplicaciones de medición. Porque tiene la flexibilidad de un lenguaje de programación combinada con herramientas incorporadas diseñadas específicamente para las pruebas, la medición y el control. Con sus conexiones de entrada-salida, LabVIEW puede utilizarse para aplicaciones de sistemas de control. LabVIEW es una opción ideal para aplicaciones de prueba, medición, control y automatización, ya que cumple con muchos requisitos.

Gracias a G, la codificación está completamente simbolizada y se elimina la dificultad de memorizar comandos. Por ejemplo, la figura 3.1 compara un programa de LabVIEW con cualquier código de programación convencional. El software, que se realiza mediante la creación de líneas de código en lenguaje de programación C++, puede crearse visual y gráficamente en la interfaz de LabVIEW de forma rápida y sencilla.

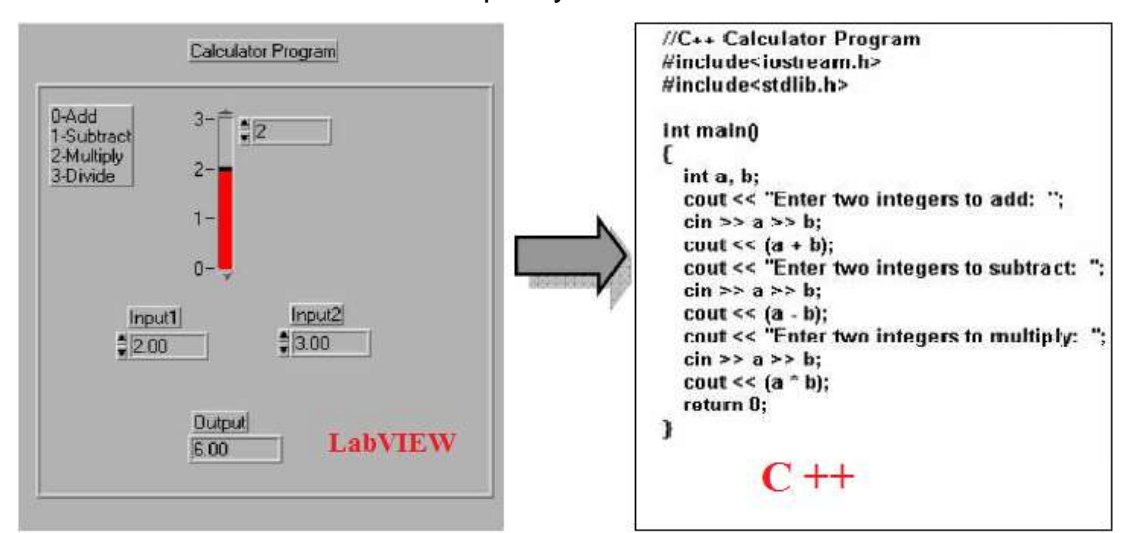

<span id="page-29-0"></span>Figura 3. 1: Comparación entre LabVIEW y el código de programación C++. Fuente:

LabVIEW dispone de una amplia biblioteca de funciones y subrutinas para satisfacer las necesidades de los programadores. También, permite una fácil implementación de código y adquisición de datos para aplicaciones

especiales, por ejemplo, la tarjeta de adquisición de datos "DAQ Card", control de dispositivos con comunicación en serie del Bus de Interfaz de propósito general (GPIB), análisis de datos, presentación de datos y almacenamiento de información y comunicación a través de Internet usando la tarjeta MyRio. La biblioteca de análisis contiene un gran número de funciones útiles (generación de señales, procesamiento de señales, filtros, estadísticas, regresión, álgebra lineal y funciones aritméticas). Debido a la naturaleza gráfica de LabVIEW, la presentación de los datos puede ser gráfica, fichas, gráficos definidos por el usuario.

Los programas realizados en LabVIEW pueden ser portados a diferentes entornos, así, por ejemplo, un programa escrito en una Macintosh puede instalarse en un ordenador con Windows y la mayoría de las aplicaciones pueden utilizarse sin modificaciones. Una vez abierto la plataforma LabVIEW 2018 se procede a la creación de un proyecto pulsando el botón Create Project tal como se muestra en la figura 3.2. Después, se debe elegir un punto de partida para el proyecto, y se debe seleccionar Blank Project (Proyecto vacío) tal como se muestra en la figura 3.3.

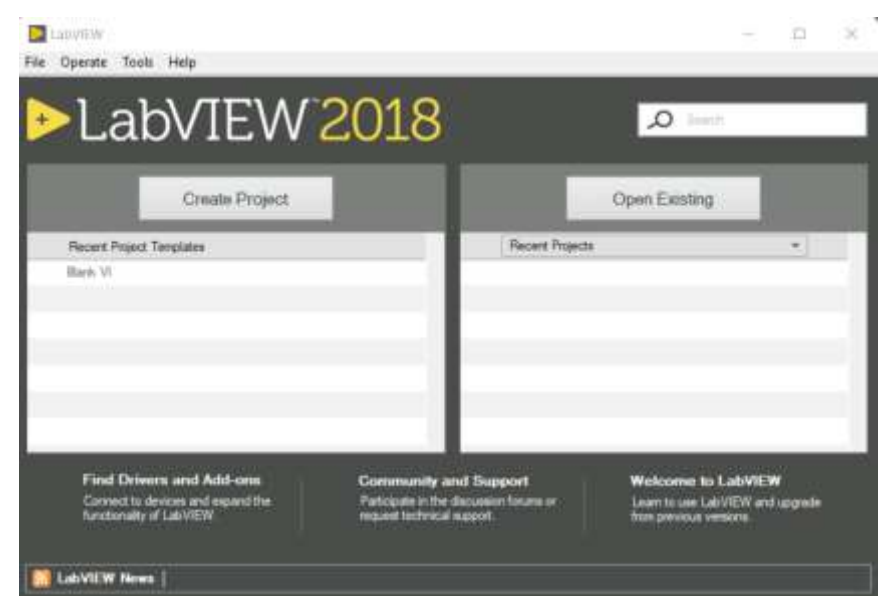

Figura 3. 2: Ventana principal del software de simulación virtual LabVIEW. Elaborado por: Autor.

<span id="page-30-0"></span>La programación en LabVIEW se llama Virtual Instruments (VI) y consta de dos partes principales: el panel frontal y el diagrama de bloques.

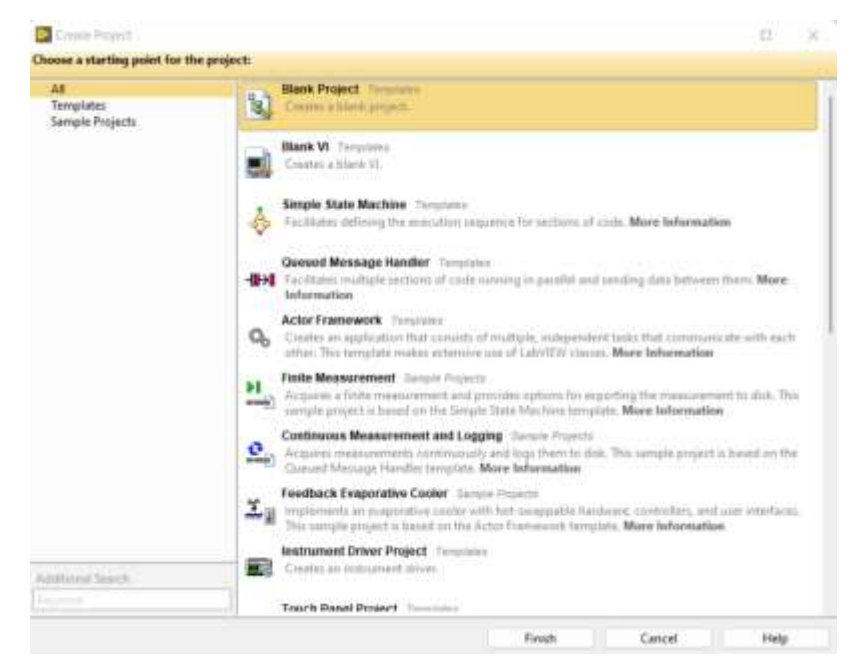

Figura 3. 3: Ventana para la creación de un nuevo proyecto vacío en LabVIEW. Elaborado por: Autor.

## <span id="page-31-1"></span><span id="page-31-0"></span>**3.2.1. Entorno de simulación del panel frontal de LabVIEW.**

El panel frontal es la interfaz de usuario del programa LW. Se trata de una simulación de dispositivos reales. En el panel frontal hay interruptores de paso, pulsadores, gráficos y muchos otros controles e indicadores de salida. El usuario introduce la información con la ayuda del teclado y el ratón del ordenador y observa los resultados en la pantalla (figura 3.4).

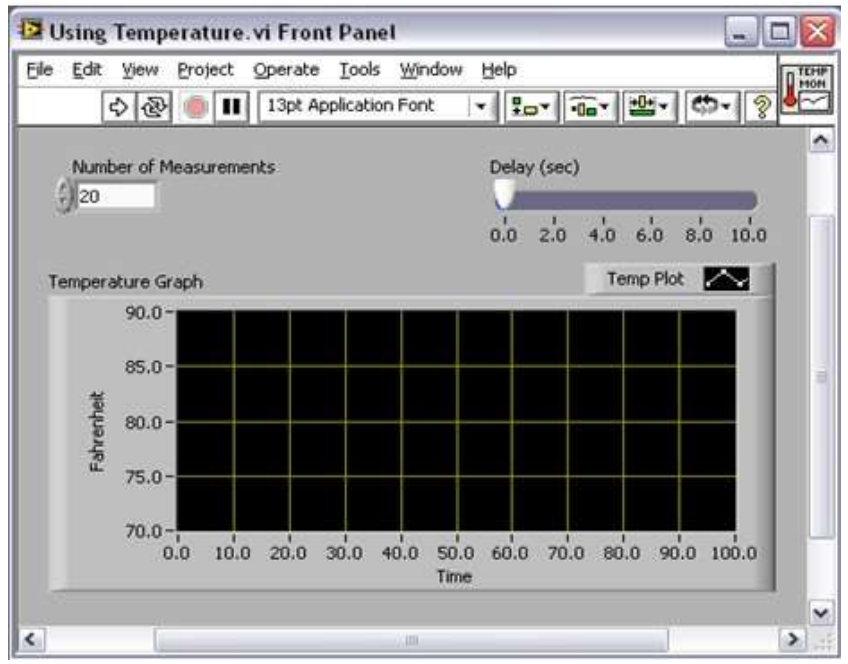

<span id="page-31-2"></span>Figura 3. 4: Ventana del panel frontal del software LabVIEW. Fuente: (National Instruments, 2020)

#### <span id="page-32-0"></span>**3.2.2. Entorno de simulación del diagrama de bloques de LabVIEW.**

El diagrama de bloques es el código fuente del VI. Los programas desarrollados en LabVIEW utilizan lenguaje de programación gráfico. El diagrama de bloques es realmente el programa de aplicación. Los componentes del diagrama de bloques consisten en VIs de bajo nivel, funciones, constantes y objetos apropiados que controlan la ejecución del programa. Las herramientas utilizadas están conectadas por líneas de conexión para determinar el flujo de datos, tal como se ve en la figura 3.5.

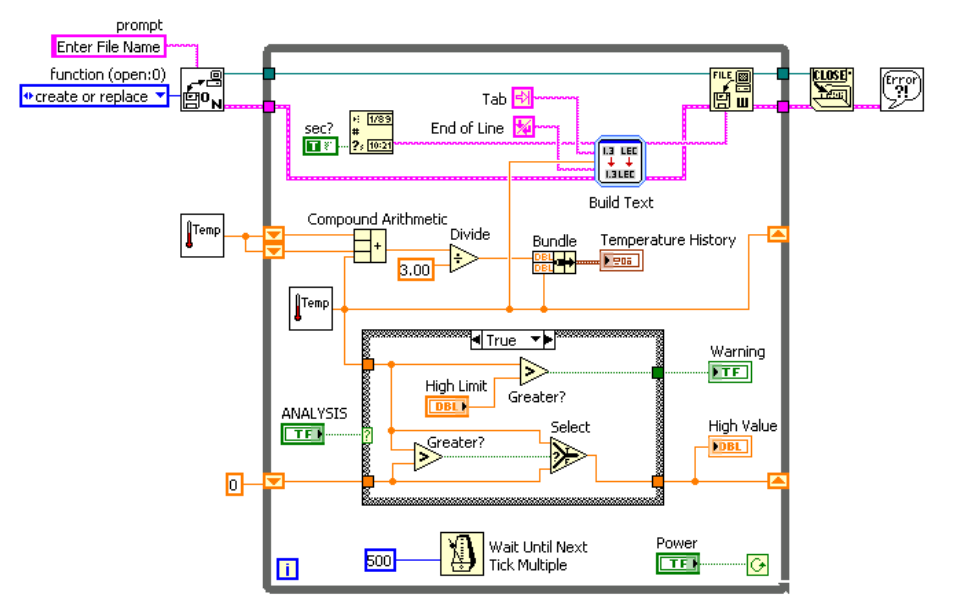

<span id="page-32-3"></span>Figura 3. 5: Ventana del diagrama de bloques del software LabVIEW. Fuente: (Martínez, 2022)

#### <span id="page-32-1"></span>**3.2.3. Barra de herramientas del panel frontal de LabVIEW.**

La barra de herramientas del panel frontal se muestra en la pantalla tanto en el estado de ejecución como en el de edición del programa LabVIEW. Se puede utilizar tanto en el diagrama de bloques como en el panel frontal, tal como se muestra en la figura 3.6.

<span id="page-32-4"></span>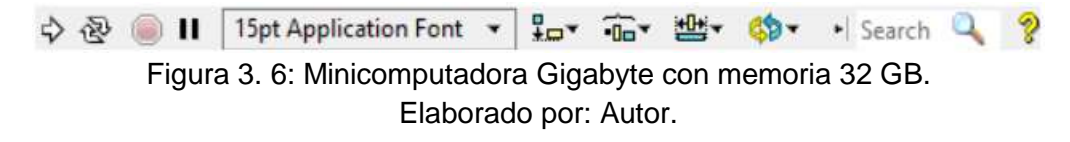

#### <span id="page-32-2"></span>**3.2.4. Paletas**

Cuando se crea un nuevo VI en LabVIEW, se utilizan tres paletas. Se trata de las paletas de Herramientas, Controles y Funciones. Estas paletas pueden colocarse en cualquier lugar de la pantalla.

### **Paleta de control**

Las paletas de control y de funciones contienen subpaletas de objetos que se utilizan al crear el VI. Cuando se da clic en el icono de una subpaleta, se cambia toda la paleta por la subpaleta que se ha seleccionado. Cuando se quiere utilizar un objeto en las paletas, se puede hacer clic en el objeto y colocarlo en el panel frontal o en el diagrama de bloques. La paleta de control se muestra en la figura 3.7, y sólo se puede acceder a él desde el panel frontal. La paleta de control contiene los controles e indicadores utilizados para crear el panel frontal.

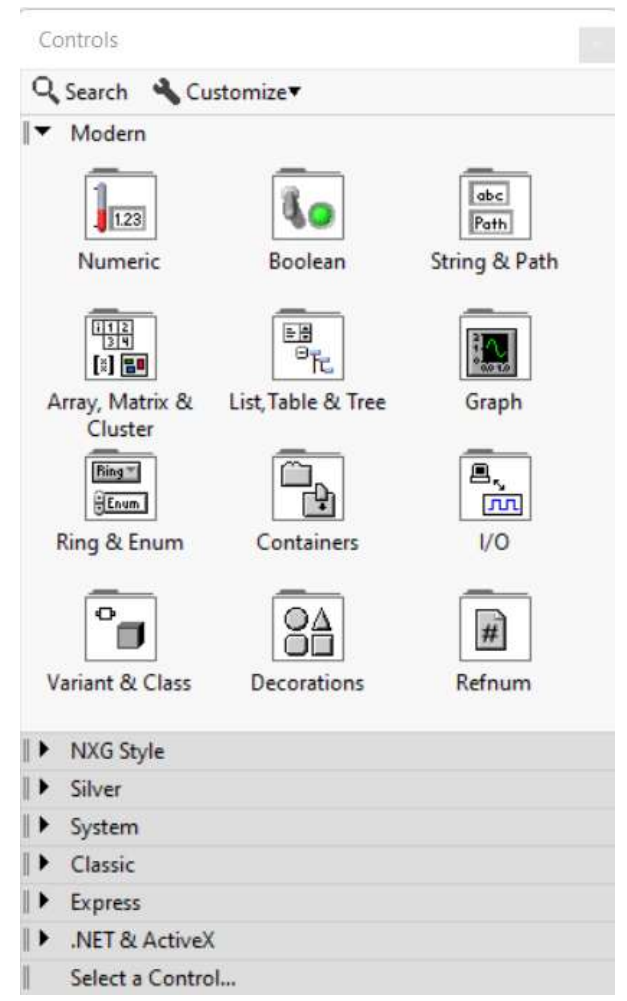

Figura 3. 7: Ventana de trabajo de la paleta de controles desde el panel frontal de LabVIEW.

Elaborado por: Autor.

### <span id="page-33-0"></span>**Paleta de funciones**

La paleta de funciones se muestra en la figura 3.8. Sólo se puede acceder a él desde el diagrama de bloques. Esta paleta contiene las funciones y VIs que utilizaremos al realizar el diagrama de bloques.

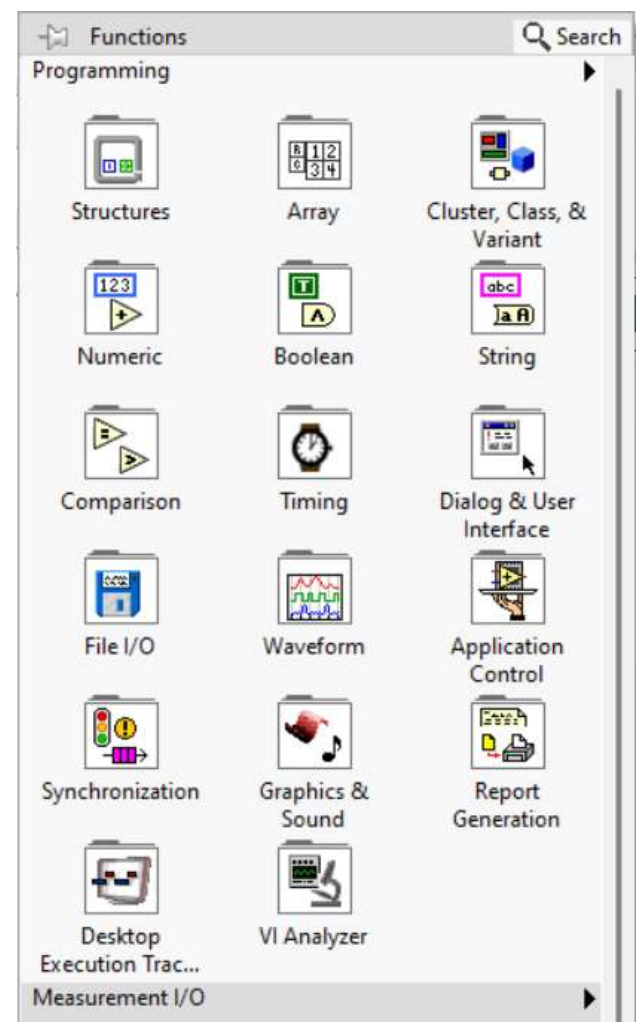

Figura 3. 8: Ventana de trabajo de la paleta de funciones desde el diagrama de bloques de LabVIEW. Elaborado por: Autor.

# <span id="page-34-2"></span><span id="page-34-0"></span>**3.3. Diseños de sistemas de controles usando programación virtual – LabVIEW.**

En esta sección se desarrollan los diseños de dos aplicaciones de sistemas de control lineal de segundo orden y de un control retroalimentado o de bucle cerrado usando la plataforma LabVIEW.

## <span id="page-34-1"></span>**3.3.1. Aplicación práctica 1: Diseño de un sistema de control lineal de segundo orden.**

Antes de realizar el diseño del sistema de control lineal se procede a realizar el modelo matemático de un sistema dinámico masa-resorteamortiguador que representa a una ecuación diferencial de segundo orden. En la figura 3.9 se muestra el sistema físico masa-resorte-amortiguador.

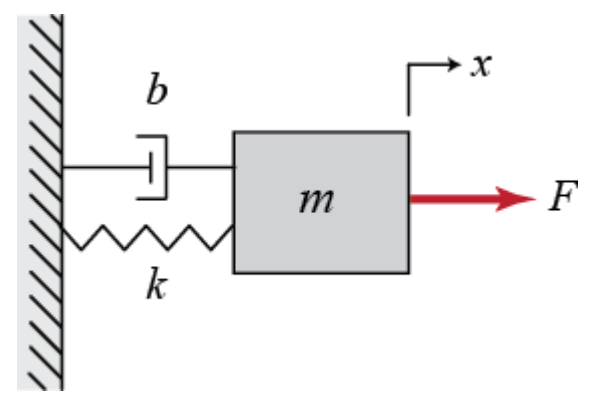

Figura 3. 9: Sistema dinámico masa-resorte-amortiguador. Elaborado por: Autor.

<span id="page-35-0"></span>De acuerdo con la segunda ley de newton, se obtiene el modelo matemático del sistema mostrado por la figura 3.9:

$$
\Sigma F_x = ma_x
$$
  
\n
$$
F - b\frac{dx(t)}{dt} - kx(t) = m\frac{d^2x(t)}{dt^2}
$$
  
\n
$$
F = m\frac{d^2x(t)}{dt^2} + b\frac{dx(t)}{dt} + kx(t)
$$

Como se puede ver, la ecuación diferencial que se obtiene es de 2do orden, por lo tanto, ahora se procede aplicar la Transformada de Laplace para así obtener la función de transferencia del sistema de control lineal que se procederá a implementar en LabVIEW:

$$
\mathcal{L}[F] = \mathcal{L}\left[m\frac{d^2x(t)}{dt^2} + b\frac{dx(t)}{dt} + kx(t)\right]
$$
  

$$
F(s) = mL\left[\frac{d^2x(t)}{dt^2}\right] + b\mathcal{L}\left[\frac{dx(t)}{dt}\right] + k\mathcal{L}[x(t)]
$$
  

$$
F(s) = ms^2X(s) + bsX(s) + kX(s)
$$
  

$$
F(s) = (ms^2 + bs + k)X(s)
$$
  

$$
\frac{X(s)}{F(s)} = \frac{1}{ms^2 + bs + k}
$$
  

$$
\frac{X(s)}{F(s)} = \frac{\frac{1}{m}}{s^2 + \frac{b}{m}s + \frac{k}{m}}
$$

Teóricamente, en sistemas de control lineal de segundo orden la expresión está definida por:

$$
\frac{X(s)}{F(s)} = K \frac{\omega_n^2}{s^2 + 2\zeta \omega_n s + \omega_n^2}
$$
(3.1)

De donde,

K, es la ganancia y se define como:  $K = \frac{1}{k}$  $\boldsymbol{k}$ 

 $\zeta$ , es el factor de amortiguamiento y se define como:

$$
2\zeta \omega_n = \frac{b}{m}
$$

$$
\zeta = \frac{b}{2m\omega_n} = \frac{b}{2m\sqrt{\frac{k}{m}}} = \frac{b}{2\sqrt{km}}
$$

 $\omega_n$ , es la frecuencia natural y se define como:  $\omega_n = \sqrt{\frac{k}{m}}$  $\boldsymbol{m}$ 

Posteriormente, se realiza la programación en LabVIEW del sistema masa-resorte-amortiguamiento. En la figura 3.10 se muestra el diseño del sistema de control lineal de segundo orden.

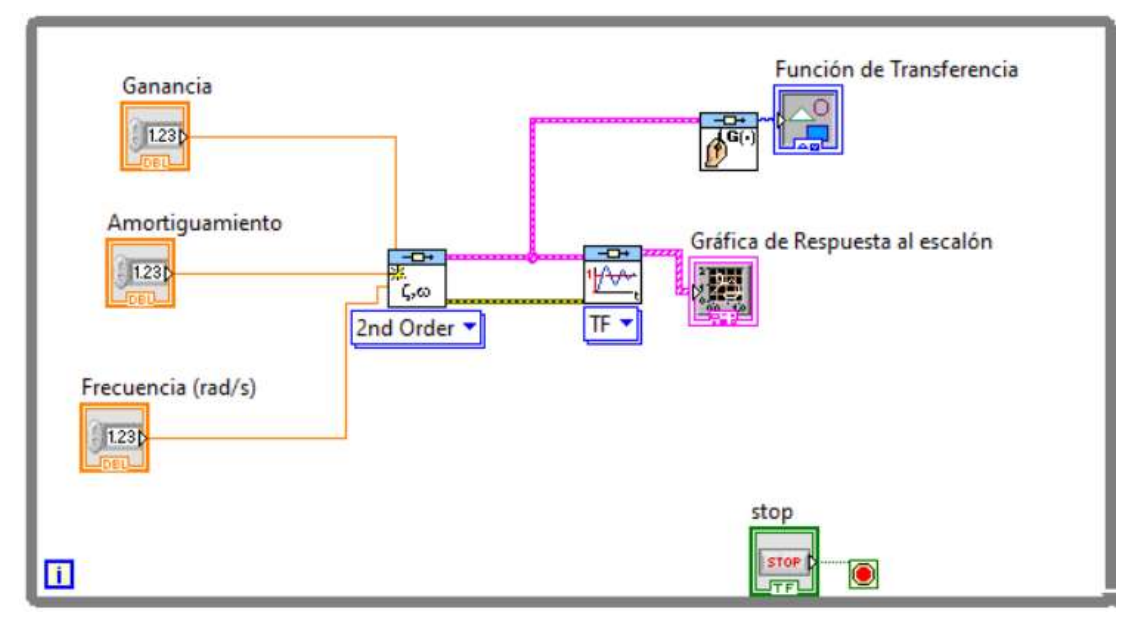

<span id="page-36-0"></span>Figura 3. 10: Diseño en bloques del sistema de control lineal de segundo orden en LabVIEW. Elaborado por: Autor.

En la figura 3.11 se muestra la interfaz gráfica que se genera a partir del diseño del diagrama de bloques implementado en el software LabVIEW tal como se muestra en la figura 3.10.

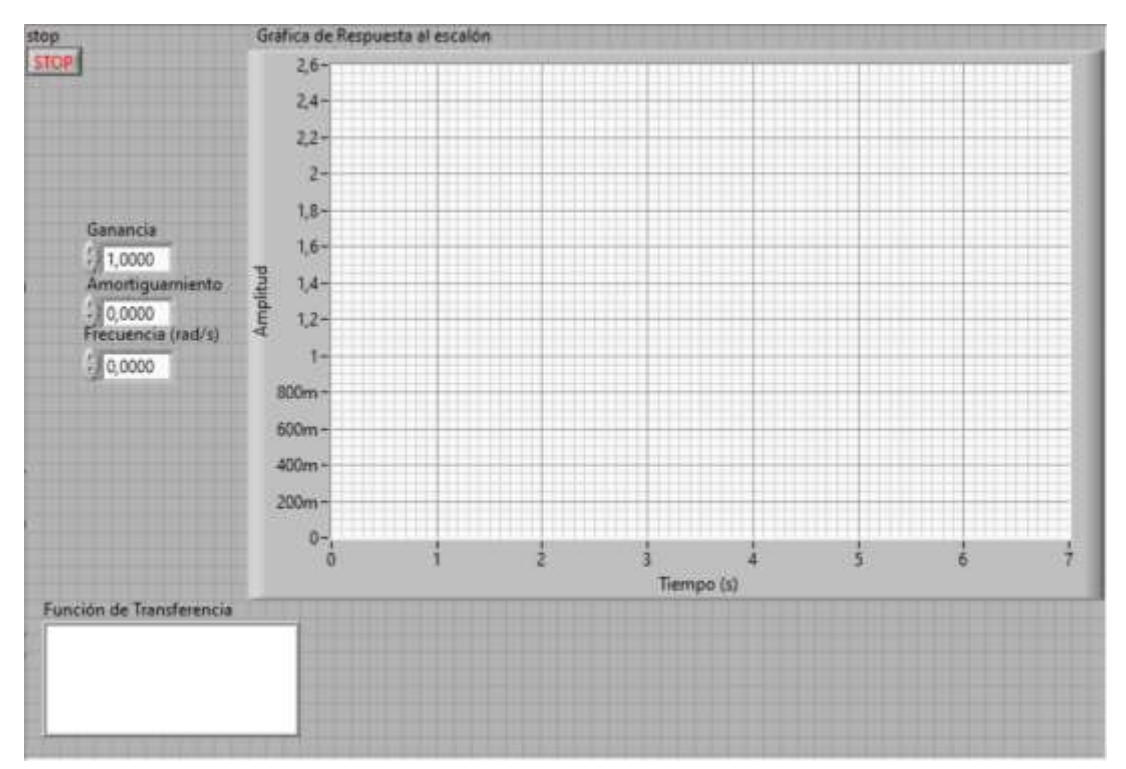

<span id="page-37-0"></span>Figura 3. 11: Diseño de panel frontal de la primera aplicación práctica de un sistema de control lineal de segundo orden. Elaborado por: Autor.

Se prueban 3 casos o escenarios de simulación.

#### **Caso 1:**

Se consideran las variables de: ganancia  $(K = 2)$ , factor de amortiguamiento ( $\zeta = 0.4$ ) y frecuencia ( $\omega_n = 3$ ), y cuya función de transferencia (dada por la ec. 3.1) queda definida por:

$$
\frac{X(s)}{F(s)} = 2\frac{3^2}{s^2 + 2(0.4)(3)s + 3^2} = \frac{18}{s^2 + 2.4s + 9} \quad (3.2)
$$

La figura 3.12 muestra la respuesta al escalón del sistema de control de bucle abierto a partir de la función de transferencia dada por la ecuación 3.2.

#### **Caso 2:**

En este caso, se consideran las variables de: ganancia  $(K = 3)$ , el factor de amortiguamiento ( $\zeta = 0.5$ ) y la frecuencia ( $\omega_n = 5.5$ ) que se pueden variar en tiempo real y a su vez permite visualizar la gráfica de respuesta al escalón de cualquier sistema de control de bucle abierto lineal de segundo orden. También, después de ingresar los valores mencionados se va a formar la ecuación que corresponde a la función de transferencia (dada la ecuación 3.1) del modelo matemático implementado al inicio de la sección 3.3.1.

$$
\frac{X(s)}{F(s)} = 3\frac{5.5^2}{s^2 + 2(0.5)(5.5)s + 5.5^2} = \frac{90.75}{s^2 + 5.5s + 30.25}
$$
(3.3)

#### **Caso 3:**

Finalmente, en este último caso, se consideran las variables de: ganancia ( $K = 4$ ), el factor de amortiguamiento ( $\zeta = 0.6$ ) y la frecuencia  $(\omega_n = 7.5)$ . Después de ingresar los valores mencionados se va a formar la ecuación que corresponde a la función de transferencia (dada la ecuación 3.1) definida por:

$$
\frac{X(s)}{F(s)} = 4 \frac{7.5^2}{s^2 + 2(0.6)(7.5)s + 7.5^2} = \frac{225}{s^2 + 9s + 56.25}
$$
(3.4)

En la tabla 3.1 se muestran en resumen los diferentes parámetros para 3 escenarios (casos de simulación) del control de bucle abierto mediante la función de transferencia (ver ecuación 3.1).

<span id="page-38-0"></span>Tabla 3. 1: Parámetros de los coeficientes de la ecuación 3.1 para simulación del

control de bucle abierto. Parámetros Caso 1 Caso 2 Caso 3

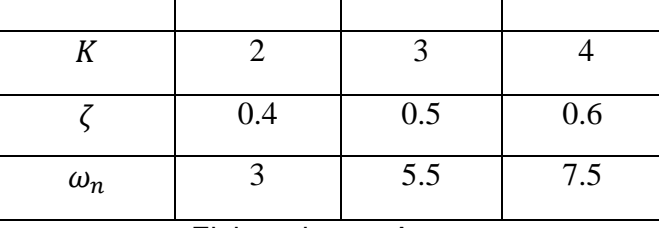

Elaborado por: Autor.

En las figuras 3.12, 3.13 y 3.14 se muestran las gráficas que representan las respuestas al escalón. En cada figura se observa también como se generan cada una de las funciones de transferencias (ver ecuaciones 3.2, 3.3 y 3.4) que se obtuvieron en cada uno de los 3 escenarios propuestos para la presenta sección.

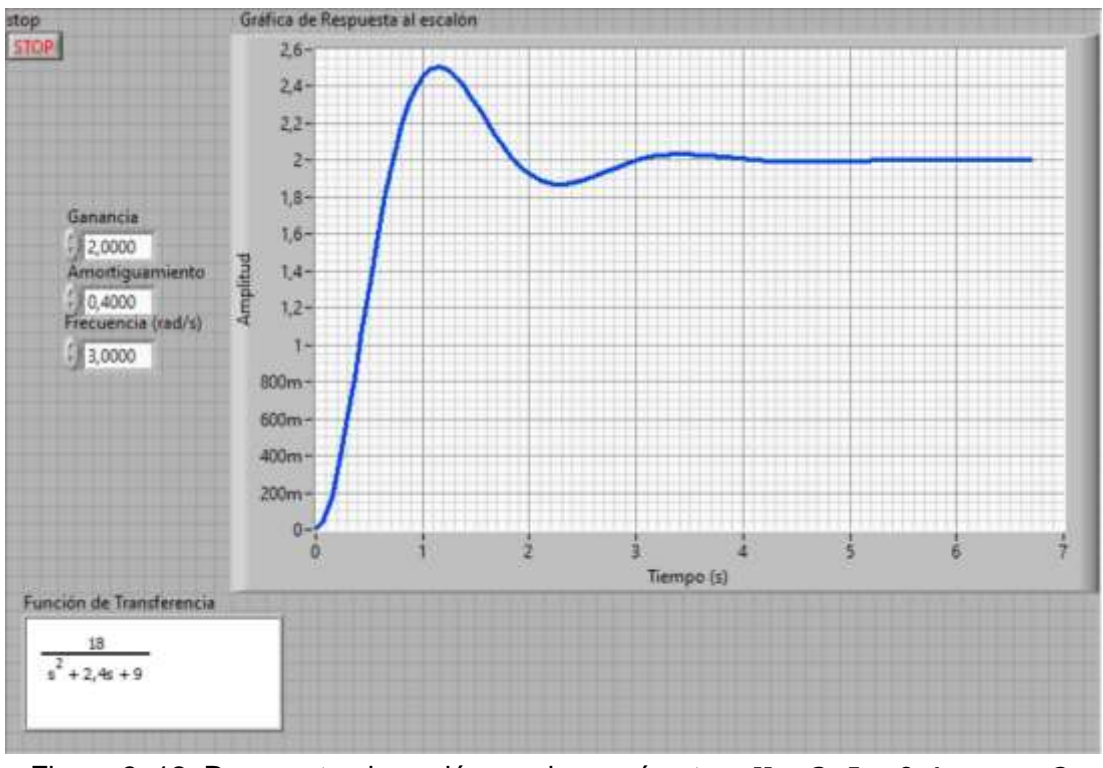

<span id="page-39-0"></span>Figura 3. 12: Respuesta al escalón con los parámetros  $K = 2$ .  $\zeta = 0.4$  y  $\omega_n = 3$ . Elaborado por: Autor.

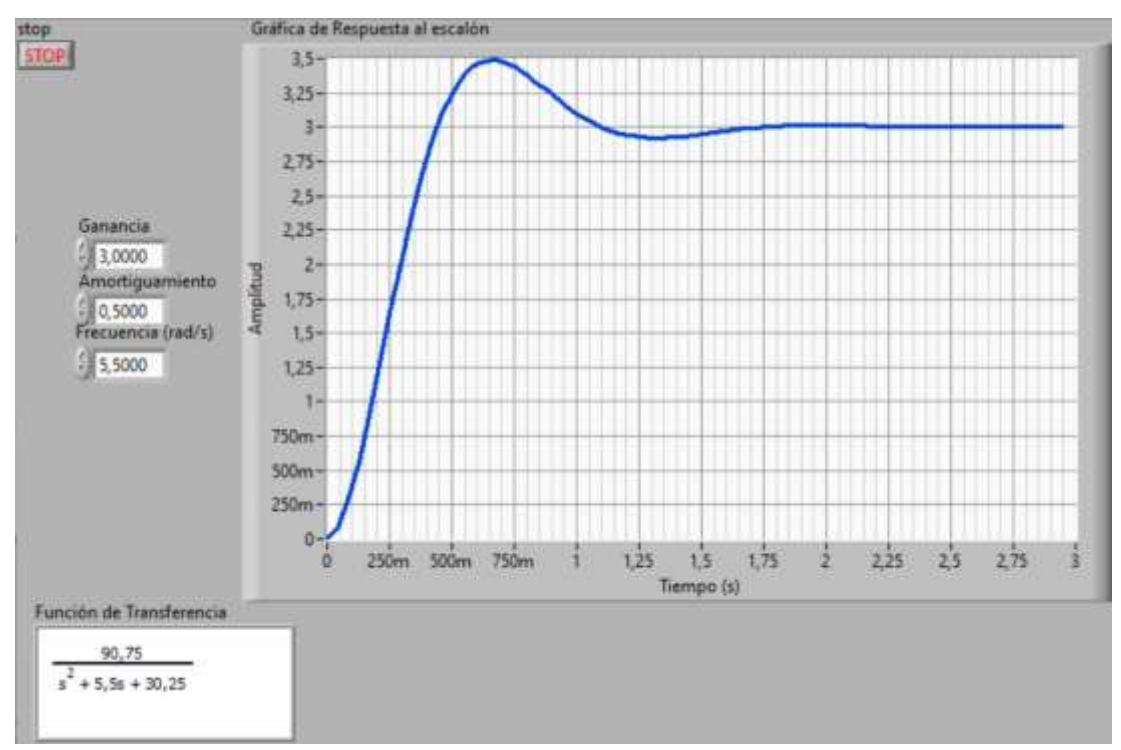

<span id="page-39-1"></span>Figura 3. 13: Respuesta al escalón con los parámetros  $K = 3$ .  $\zeta = 0.5$  y  $\omega_n = 5.5$ . Elaborado por: Autor.

Los valores de los coeficientes de la función de transferencia de segundo orden fueron incrementados y las respuestas de este también cambiaron. Además, en las figuras analizadas se puede observar que cada vez que aumenta el valor del coeficiente de amortiguamiento la respuesta al escalón disminuye la oscilación.

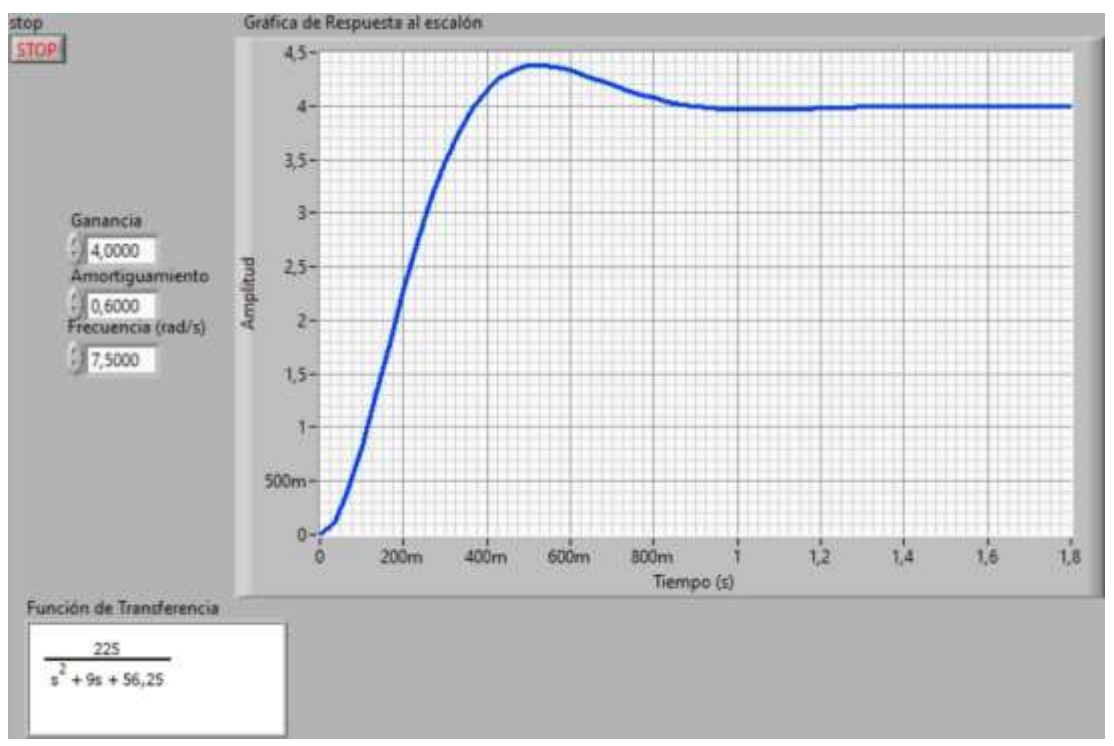

<span id="page-40-0"></span>Figura 3. 14: Respuesta al escalón con los parámetros  $K = 3$ .  $\zeta = 0.5$  y  $\omega_n = 5.5$ . Elaborado por: Autor.

Estos resultados obtenidos se pueden comprobar al realizar un código de programación en MatLab de cada una las funciones de transferencia que se observan en las figuras 3.12, 3.13 y 3.14.

```
num = [18];den = [1 2.4 9];
num1 = [90.75];den1 = [1 5.5 30.25];
num2 = [225];
den2 = [1 9 56.25];
f = tf(num, den);f1 = tf(num1, den1);f2 = tf(num2, den2);step(f), hold on
step(f1), hold on
step(f2)
legend('f=18/s^2+2.4s+9','f1=90.75/s^2+5.5s+30.25','
f2=225/s^2+9s+56.25')
```
En la figura 3.15 se puede observar cada una de las respuestas al escalón obtenidas en MatLab que son las mismas que se generaron en la interfaz gráfica desarrollada en el software LabVIEW.

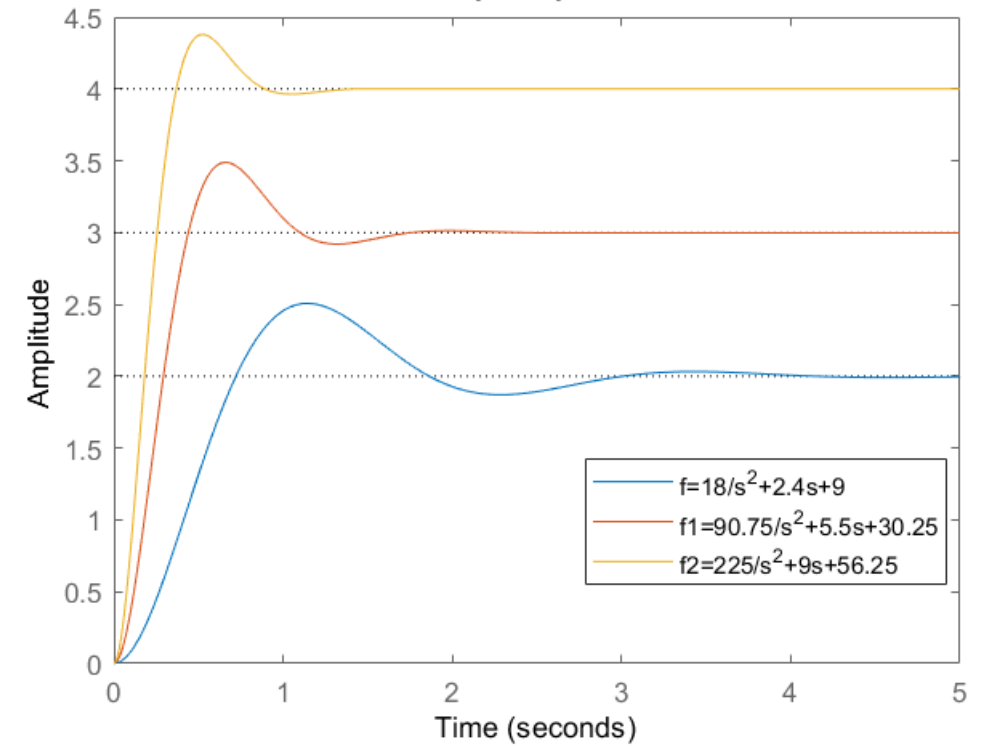

**Step Response** 

<span id="page-41-1"></span>Figura 3. 15: Respuestas al escalón obtenida en MatLab para comprobación con las generadas por la interfaz gráfica implementada en LabVIEW. Elaborado por: Autor.

## <span id="page-41-0"></span>**3.3.2. Aplicación práctica 2: Diseño de un sistema de control retroalimentado mediante controlador PID.**

En esta sección se realiza el diseño de un sistema de control de bucle cerrado o retroalimentado, pero usando el controlador PID (Proporcional-Integral-Derivado). Se utiliza el sistema de control de bucle abierto lineal de la aplicación práctica de la sección 3.3.1 (la función de transferencia expresada en la ecuación 3.1). Es decir, que la planta P(s) a controlar sería el sistema de segundo orden ya implementado, aunque el diseño de la interfaz gráfica es diferente.

Antes de iniciar con el diseño, se procede a describir el controlador PID. El sistema de control PID es uno de los algoritmos de control más utilizados debido a su facilidad de uso y al mínimo conocimiento del sistema o instalación

que se controla. El controlador PID tiene una estructura sencilla, con una excelente estabilidad, un rendimiento fiable y una cómoda capacidad de ajuste. Tiene una gran ventaja en los campos de la ingeniería de control. Tras un largo período de práctica de la ingeniería, ha desarrollado un programa completo de métodos de control y una estructura típica.

Cuando la estructura y los parámetros del objeto controlado no se pueden adquirir completamente o no se puede manifestar un modelo matemático claro, la tecnología de control PID resulta más útil. Porque fue diseñada para la situación en la que los usuarios no pueden aprender a fondo sobre un sistema con un objeto controlado, o no pueden obtener los parámetros del sistema mediante el uso de los métodos de medición eficaces.

El PID, lo que implica su nombre, utiliza la proporción, la derivada y la integral para ajustar la cantidad a controlar en función de los errores del sistema. Estos tres parámetros son mutuamente independientes y tienen funciones respectivas. Los operadores tienen la posibilidad de elegir cualquiera de los tres en función de la situación práctica. La función de transferencia de un controlador PID estándar está generalmente descrita de la siguiente manera:

$$
G(s) = K_p + K_i \frac{1}{s} + K_d s \tag{3.5}
$$

Donde:  $K_p$ ,  $K_i$  y  $K_d$  son las ganancias de control proporcional, integral y derivado, respectivamente.

La figura 3.16 muestra el diagrama de bloques de un sistema general de control de bucle cerrado o de retroalimentación usando controlador PID. La figura 3.17 representa la estructura interna del controlador PID con sus respectivas ganancias que se muestran en la ecuación 3.5. La salida del sistema Y(s) se resta de la referencia R(s), y este error E(s) se transmite al controlador, que produce la señal de control G(s) (control PID) que se envía a la planta (el sistema que se controla) para intentar llevar el error a cero.

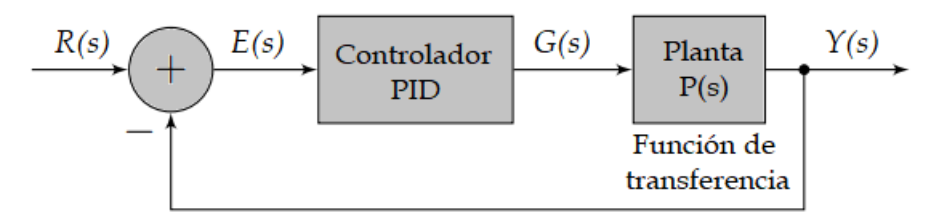

<span id="page-43-0"></span>Figura 3. 16: Sistema de control retroalimentado usando controlador PID. Elaborado por: Autor.

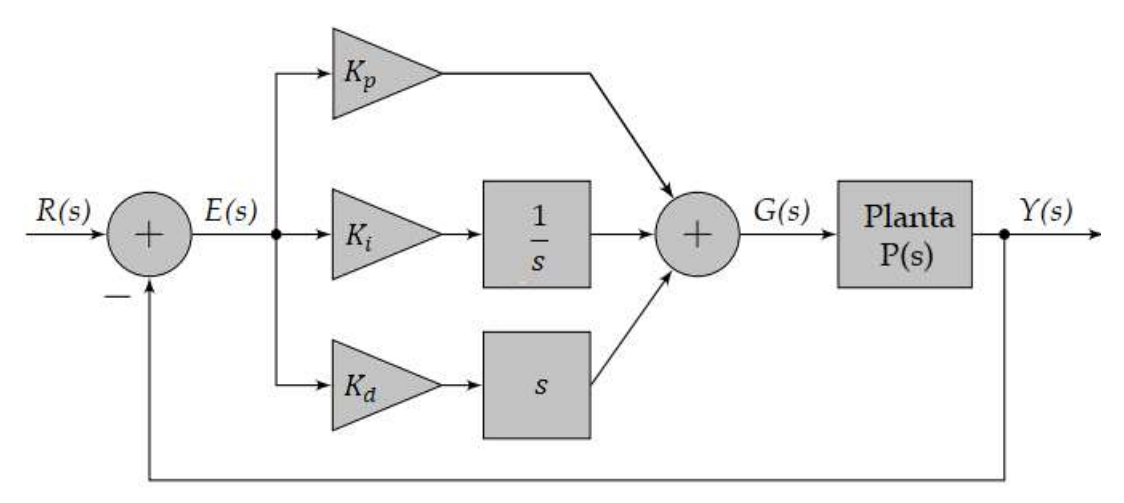

<span id="page-43-1"></span>Figura 3. 17: Sistema de control retroalimentado que incluyen los parámetros de ganancia del controlador PID. Elaborado por: Autor.

La figura 3.18 muestra los efectos que se producen en la respuesta al escalón del proceso a controlar mediante reguladores P, PI y PID. Se observa que, sin elementos de control (sin ganancias de control) la planta  $P(s)$  no se establece en la referencia de ajuste. Para el caso del controlador P la respuesta al escalón de la planta controlada se observa que se aproxima al punto de ajuste (setpoint = 40) pero tarda en estabilizarse. Para el controlador PI la respuesta al escalón de la planta se observa una mayor oscilación con relación al controlador P. Esto se debe a que el controlador integral no corrige el error de medición y a la vez el tiempo de estabilización es mayor que el controlador P. Finalmente, se observa la respuesta del sistema de control PID donde la oscilación disminuye y el tiempo de estabilización es menor en relación con los controladores P y PI.

Una vez que se ha detallado al controlador PID y entendido su uso en controlar una planta (en este caso la función de transferencia de un sistema de segundo orden dada en la sección 3.3.2). El software de interfaz gráfica

LabVIEW se utiliza para la implementación del sistema retroalimentado usando controlador PID.

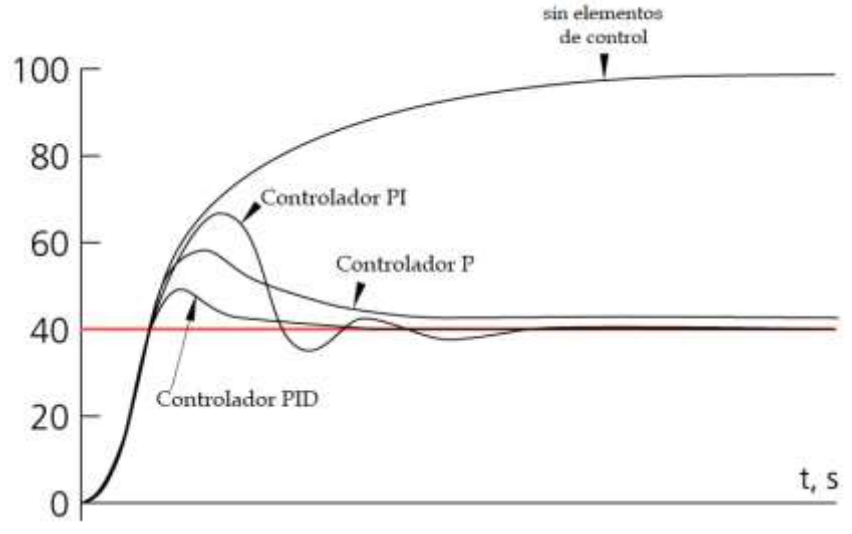

<span id="page-44-0"></span>Figura 3. 18: Efectos que se generan en controladores P, PI y PID. Elaborado por: Autor.

La finalidad es la implementación por parte del alumno por medio de un controlador PID en tiempo real con una frecuencia mínima de 1000 Hz (periodo de 0.001 segundos). Para empezar, se debe abrir el sistema de desarrollo LabVIEW y seleccionar la creación de un VI en blanco y desplazarse hasta la pantalla del diagrama de bloques. La figura 3.19 muestra la pantalla donde se selecciona control y simulación de lazo. Dentro de esta ventana se llama al bloque "función de transferencia" (véase la figura 3.20) y se ingresará los valores de la ecuación 3.2 del caso 1 (ver en la sección 3.3.2).

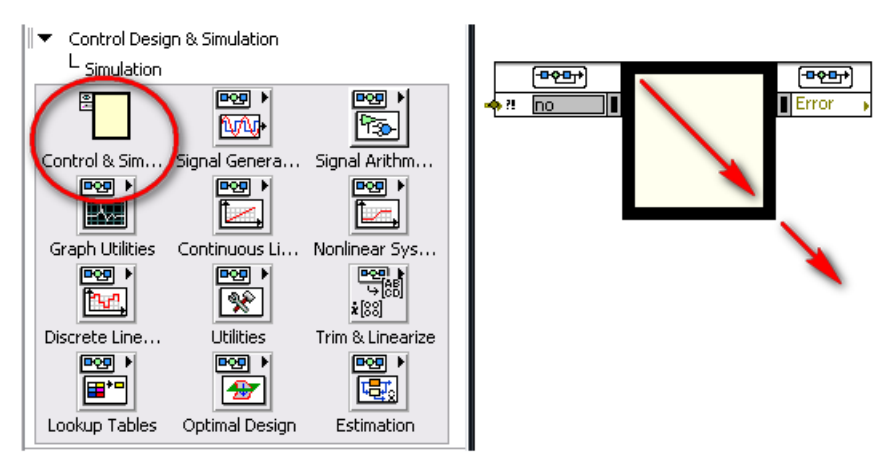

<span id="page-44-1"></span>Figura 3. 19: Pantalla para escoger el diseño de control y simulación de sistemas para lazo abierto o retroalimentado. Elaborado por: Autor.

En la figura 3.20 se muestra la configuración de la función de transferencia y que se pueden ingresar diferentes valores para cualquier sistema de orden n. En la vista previa (preview) se observa la función de transferencia de la ecuación 3.2, y que corresponde a un sistema de control lineal de segundo orden.

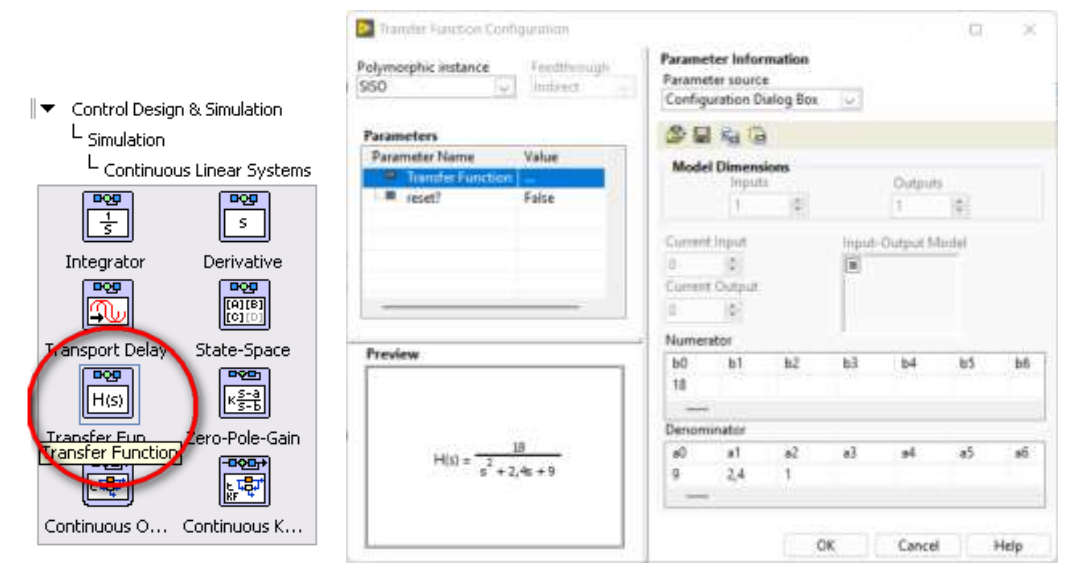

<span id="page-45-0"></span>Figura 3. 20: Bloque de función de transferencia y configuración de los parámetros de la ecuación 3.2. Elaborado por: Autor.

Ahora, se procede al diseño del sistema retroalimentado usando el controlador PID en base al diagrama de bloques de la figura 3.16. La figura 3.21 muestra el diseño del sistema retroalimentado en el software de programación gráfica LabVIEW. Se observa el bloque "Función de señal de pulso", este genera el valor punto por punto de una señal de tren de pulsos. Una señal de tren de pulsos es una señal cuyo valor cambia entre cero y una amplitud determinada. Los bloques numéricos representan a las ganancias del controlador (proporcional, integral y derivada). También se observan los bloques de función derivada e integral de Laplace, es decir, que:

$$
\mathcal{L}\left[\frac{d}{dt}\right] = s
$$

$$
\mathcal{L}[f] = \frac{1}{s}
$$

La planta  $P(s)$  es la función de transferencia del sistema de segundo orden ya tratada en la sección 3.3.2. Finalmente, el bloque Waveform Chart

permite visualizar la gráfica que genera el sistema retroalimentado implementado en LabVIEW.

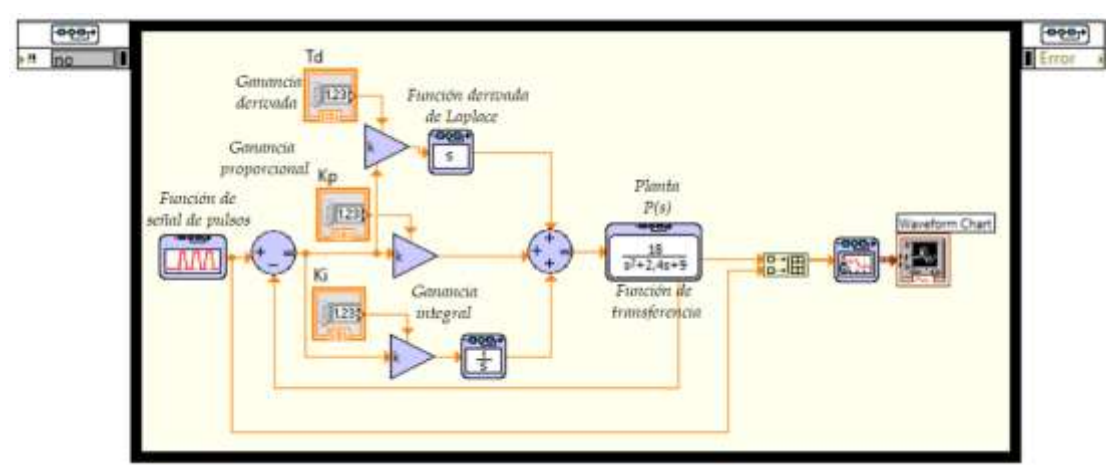

<span id="page-46-0"></span>Figura 3. 21: Diseño de bloques del sistema retroalimentado usando controlador PID. Elaborado por: Autor.

Finalizado el diseño e implementación del sistema retroalimentado en LabVIEW se generará posteriormente la interfaz gráfica del proyecto, tal como se muestra en la figura 3.22. Se observan los parámetros de las ganancias del controlador proporcional  $(K_p)$ , integral  $(K_i)$  y derivado  $(K_d)$  que se pueden modificar directamente desde la pantalla. La función de transferencia del sistema de segundo orden (ecuación 3.2) que corresponde a la planta  $P(s)$ que se desea controlar es modificada tal cual se observa en la figura 3.20.

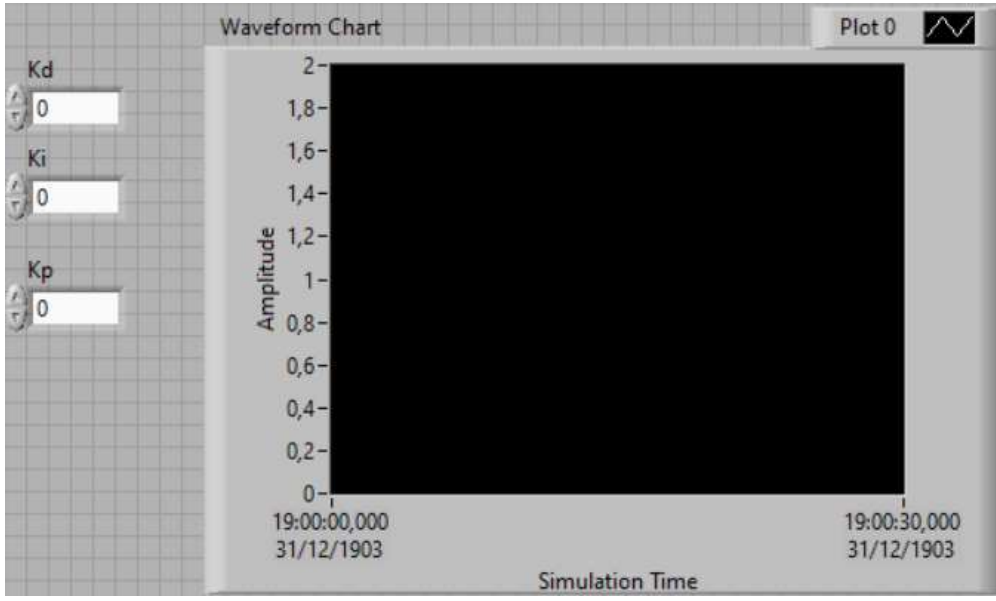

<span id="page-46-1"></span>Figura 3. 22: Diseño de interfaz gráfica del sistema retroalimentado. Elaborado por: Autor.

Existen interpretaciones sobre el propósito de los tres elementos de ganancia, que se resume (véase la figura 3.18) así: la parte proporcional actúa sobre el error actual, mientras que la parte integral recopila los errores ocurridos para reducir el error estacionario y las pérdidas, y la parte derivada reduce al mínimo las oscilaciones (variaciones) del valor de salida. Por ejemplo, lo que permite reducir el exceso de velocidad de un vehículo.

La figura 3.23 muestra la respuesta del sistema retroalimentado usando el controlador P ya que el único dato ingresado en la interfaz gráfica es la ganancia proporcional  $(K_p = 4)$ . En la que se observa como la planta " $P(s)$ " oscila fuertemente al inicio y después se estabiliza, pero no llega al valor de la señal de consigna " $R(s)$ ".

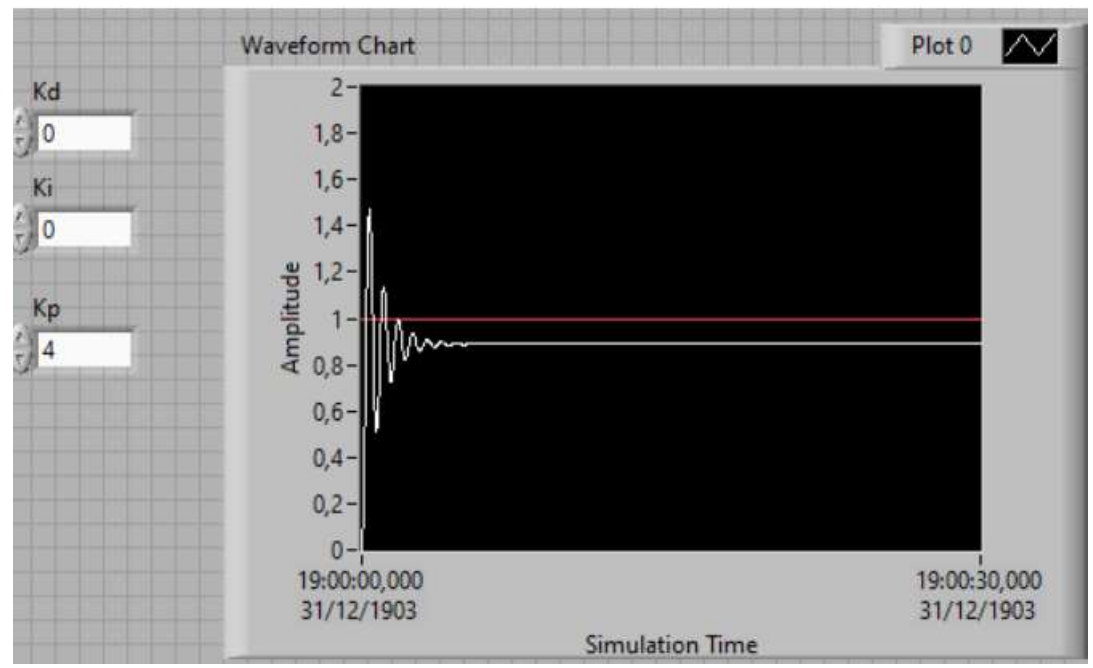

<span id="page-47-0"></span>Figura 3. 23: Interfaz gráfica del sistema retroalimentado usando control P. Elaborado por: Autor.

La figura 3.24 muestra la respuesta del sistema retroalimentado usando el controlador PI, cuyos valores ingresados en la interfaz gráfica son la ganancia proporcional  $(K_p = 4)$  e integral  $(K_i = 2)$ . En la que se observa como la planta " $P(s)$ " tiene mayor oscilación con relación a lo observado en la figura 3.23. La parte de estabilización no hay variaciones, y logra ajustarse al valor de la señal de consigna " $R(s)$ ".

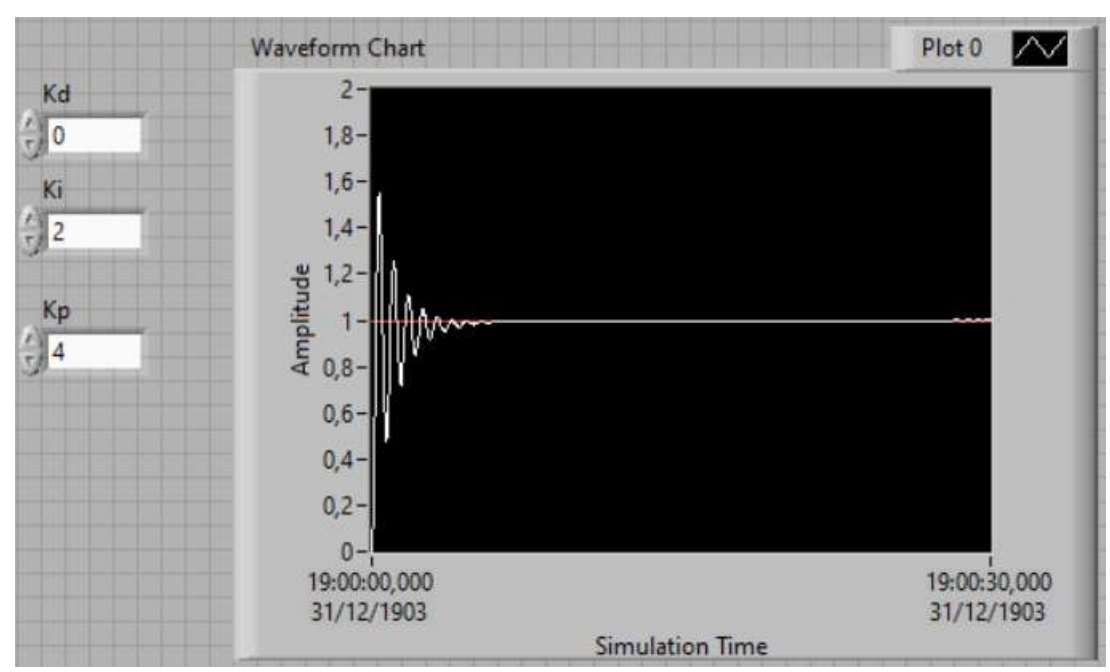

<span id="page-48-0"></span>Figura 3. 24: Interfaz gráfica del sistema retroalimentado usando controlador PI. Elaborado por: Autor.

La figura 3.25 muestra la respuesta al escalón del sistema retroalimentado usando el controlador PID, con ganancia proporcional  $(K_p = 4)$ , integral  $(K_i = 2)$  y derivada  $(K_d = 4)$ . Se observa como la planta " $P(s)$ " prácticamente elimina la oscilación con relación a lo observado en las figuras 3.23 y 3.24. Además, la respuesta cumple su propósito de ajustarse al valor de la señal de consigna " $R(s)$ ".

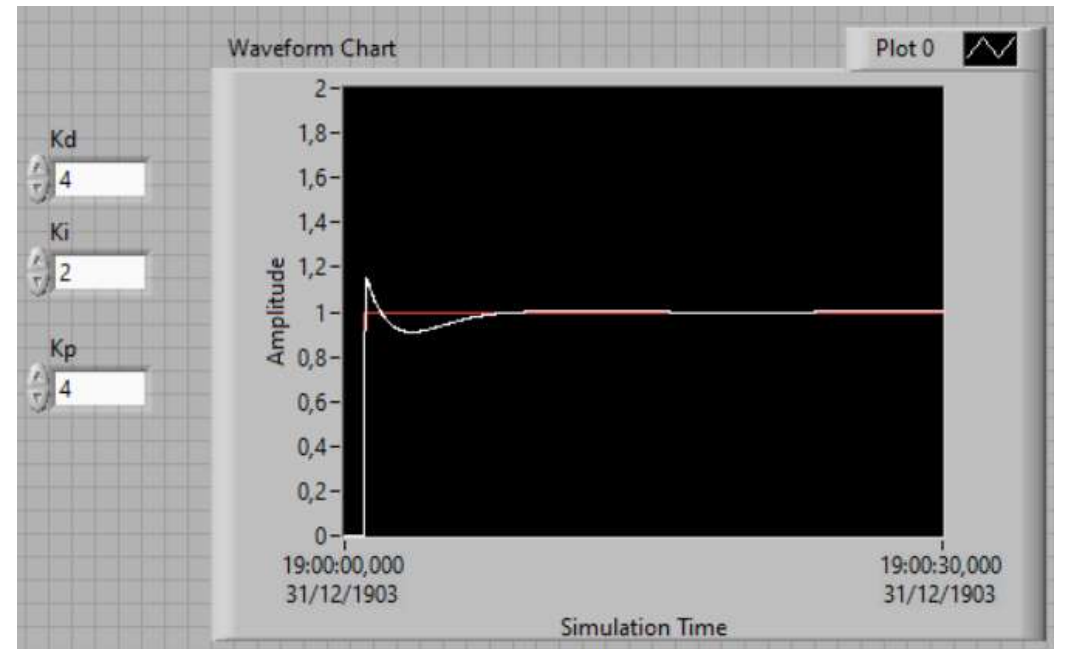

<span id="page-48-1"></span>Figura 3. 25: Interfaz gráfica del sistema retroalimentado usando controlador PID. Elaborado por: Autor.

La figura 3.26 muestra la mejor respuesta al escalón del sistema retroalimentado usando el controlador PID, con ganancia proporcional  $(K_p = 4)$ , integral  $(K_i = 2)$  y derivada  $(K_d = 1)$ . Se observa como la planta " $P(s)$ " corrige la oscilación con relación a lo observado en la figura 3.25.

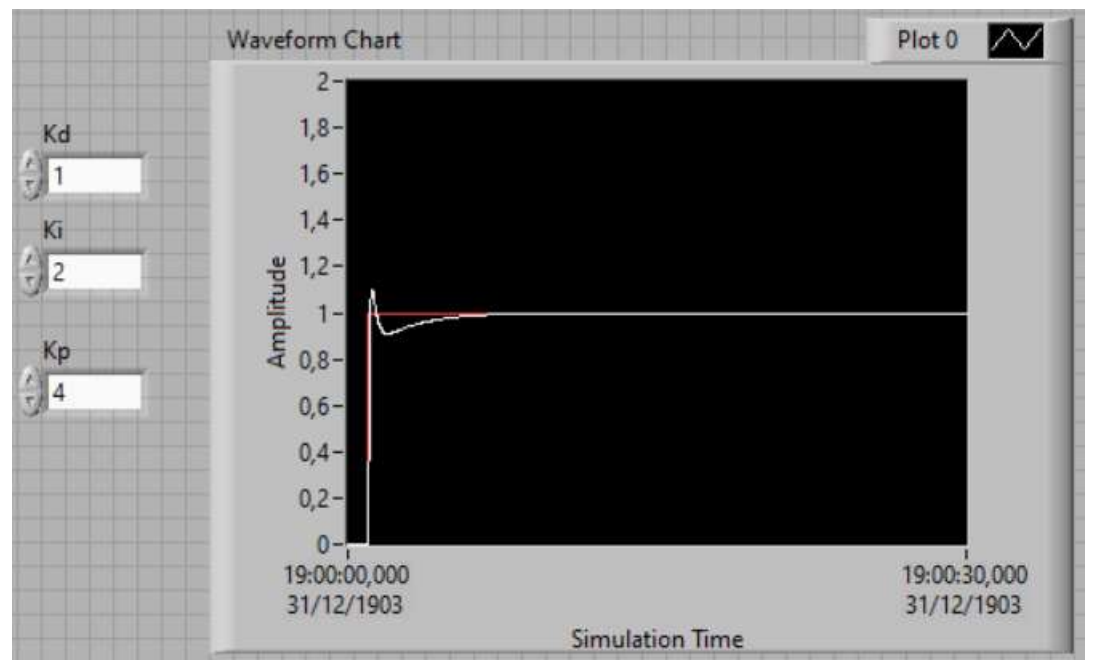

<span id="page-49-1"></span>Figura 3. 26: Interfaz gráfica del sistema retroalimentado usando controlador PID mejorado. Elaborado por: Autor.

## <span id="page-49-0"></span>**3.3.3. Aplicación práctica 3: Diseño de un sistema de control P, PI, PID mediante función de transferencia.**

En esta aplicación práctica se va a desarrollar de forma matemática la obtención de la función de transferencia del sistema retroalimentado que se muestra en la figura 3.27. Se observa que la planta P(s) corresponde a la función de transferencia del caso 1 visto en la sección 3.3.1. Además, el controlador es proporcional (control P) y la respuesta entre la salida y entrada del sistema retroalimentado se define como:

$$
F(s) = \frac{Y(s)}{R(s)}
$$

De la figura 3.27 se obtienen las siguientes expresiones:

a. Señal de Salida:

$$
Y(s) = G(s)P(s) \tag{3.5}
$$

b. Señal de error:

$$
E(s) = R(s) - Y(s) \tag{3.6}
$$

c. Señal de control:

$$
G(s) = K_p E(s) \tag{3.7}
$$

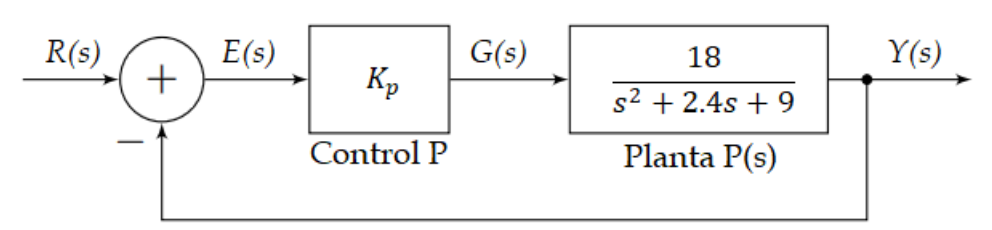

<span id="page-50-0"></span>Figura 3. 27: Sistema retroalimentado usando control proporcional. Elaborado por: Autor.

Resolviendo las expresiones 3.5, 3.6 y 3.7, se obtiene:

$$
Y(s) = K_p E(s)P(s)
$$
  
\n
$$
Y(s) = K_p P(s) [R(s) - Y(s)]
$$
  
\n
$$
Y(s) = K_p P(s)R(s) - K_p P(s)Y(s)
$$
  
\n
$$
Y(s) [1 + K_p P(s)] = K_p P(s)R(s)
$$
  
\n
$$
\frac{Y(s)}{R(s)} = \frac{K_p P(s)}{1 + K_p P(s)}
$$

Recordando que la ecuación 3.3 representa a la planta P(s), y es:

$$
P(s) = \frac{18}{s^2 + 2.4s + 9}
$$

Finalmente, se obtiene la respuesta del sistema:

$$
\frac{Y(s)}{R(s)} = \frac{\frac{18K_p}{s^2 + 2.4s + 9}}{1 + \frac{18K_p}{s^2 + 2.4s + 9}}
$$

$$
\frac{Y(s)}{R(s)} = \frac{\frac{18K_p}{s^2 + 2.4s + 9}}{\frac{s^2 + 2.4s + 9 + 18K_p}{s^2 + 2.4s + 9}}
$$

$$
\frac{Y(s)}{R(s)} = \frac{18K_p}{s^2 + 2.4s + (9 + 18K_p)}
$$
(3.8)

Ahora, se presenta el diseño de la interfaz gráfica (véase la figura 3.28) que se implementa para evaluar el sistema retroalimentado de la ecuación 3.8 mediante función de transferencia. Se van a analizar cada estructura de control P, PI y PID en este diseño realizado en el software LabVIEW.

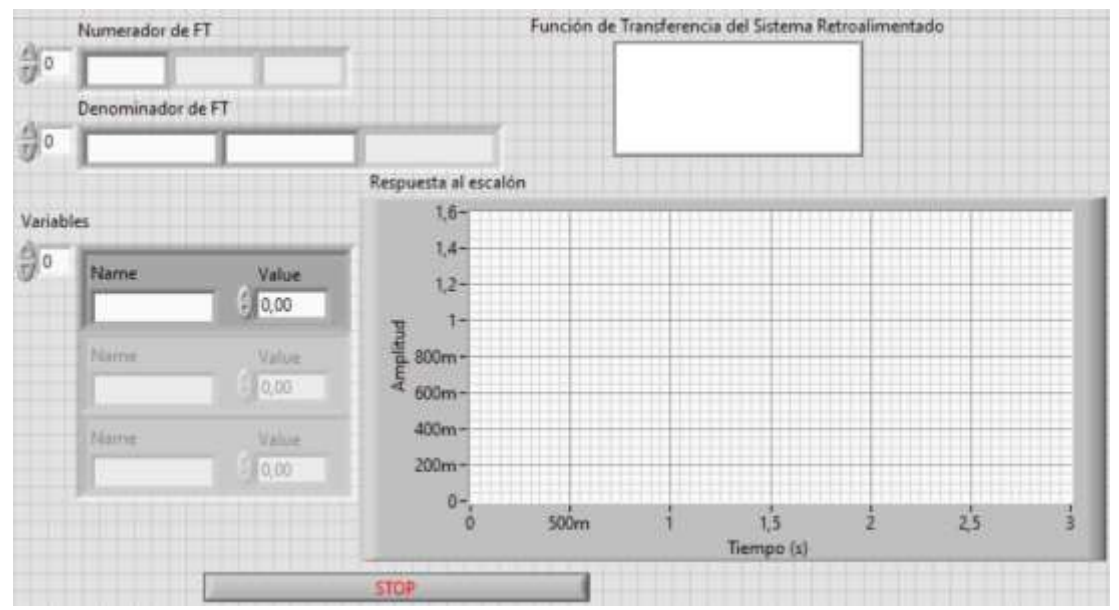

<span id="page-51-0"></span>Figura 3. 28: Interfaz gráfica del sistema retroalimentado usando función de transferencia. Elaborado por: Autor.

A continuación, se analizan las estructuras del controlador PID:

### **Caso 1: Control P**

Esta parte fue analizada a partir de la figura 3.27:

$$
\frac{Y(s)}{R(s)} = \frac{18K_p}{s^2 + 2.4s + (9 + 18K_p)}
$$
(3.8)

### **Caso 2: Control PI**

La figura 3.29 muestra el sistema retroalimentado usando el controlador PI. La señal de control  $G(s)$  de la ecuación 3.7 cambia de valor ya que ahora se agrega la ganancia integral para formar el controlador PI.

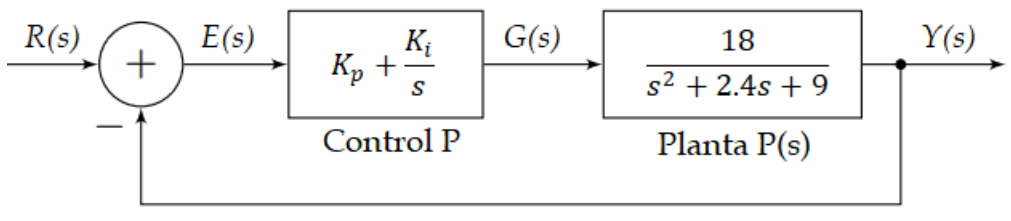

<span id="page-51-1"></span>Figura 3. 29: Sistema retroalimentado usando control PI. Elaborado por: Autor.

Nuevamente, evaluando las ecuaciones 3.5, 3.6 y 3.7 se obtiene:

$$
Y(s) = (K_p + \frac{K_i}{s}) E(s)P(s)
$$
  
\n
$$
Y(s) = (K_p + \frac{K_i}{s}) P(s) [R(s) - Y(s)]
$$
  
\n
$$
Y(s) = (K_p + \frac{K_i}{s}) P(s)R(s) - (K_p + \frac{K_i}{s}) P(s)Y(s)
$$
  
\n
$$
Y(s) [1 + (K_p + \frac{K_i}{s}) P(s)] = (K_p + \frac{K_i}{s}) P(s)R(s)
$$
  
\n
$$
\frac{Y(s)}{R(s)} = \frac{(K_p + \frac{K_i}{s}) P(s)}{1 + (K_p + \frac{K_i}{s}) P(s)}
$$
  
\n
$$
\frac{Y(s)}{R(s)} = \frac{\frac{(K_p s + K_i)}{s + (K_p s + K_i) P(s)}}{\frac{s + (K_p s + K_i)}{s}}
$$
  
\n
$$
\frac{Y(s)}{R(s)} = \frac{(K_p s + K_i) \frac{18}{s^2 + 2.4s + 9}}{s + (K_p s + K_i) \frac{18}{s^2 + 2.4s + 9}}
$$
  
\n
$$
\frac{Y(s)}{R(s)} = \frac{\frac{18(K_p s + K_i)}{s^2 + 2.4s + 9}}{\frac{s^2 + 2.4s + 9}{s^2 + 2.4s + 9}}
$$
  
\n
$$
\frac{Y(s)}{R(s)} = \frac{18(K_p s + K_i)}{s^2 + 2.4s + 9} = \frac{18(K_p s + K_i)}{s^2 + 2.4s + 9}
$$
  
\n
$$
\frac{Y(s)}{R(s)} = \frac{18(K_p s + R_i)}{s^3 + 2.4s^2 + 9s + 18(K_p s + K_i)}
$$
  
\n
$$
\frac{Y(s)}{R(s)} = \frac{18K_p s + 18K_i}{s^3 + 2.4s^2 + (9 + 18K_p)s + 18K_i}
$$
  
\n(3.9)

## **Caso 3: Control PID**

De manera a similar a los casos de control P y control PI, se analiza el controlador PID que se muestra en la figura 3.30.

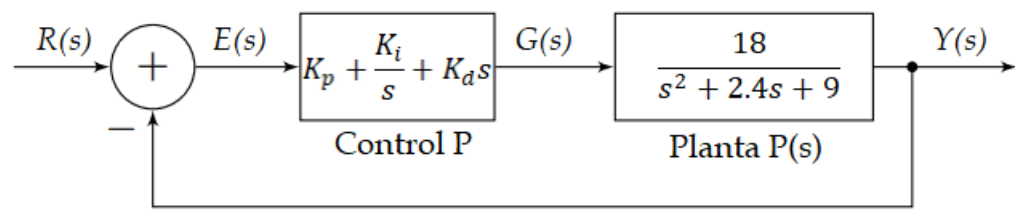

<span id="page-52-0"></span>Figura 3. 30: Sistema retroalimentado usando control PID. Elaborado por: Autor.

De la figura 3.29 se observa que la señal de control  $G(s)$  de la ecuación 3.7 cambia de valor ya que ahora se agrega las ganancias integral y derivada para formar el controlador PID. Nuevamente, evaluando las ecuaciones 3.5, 3.6 y 3.7 se obtiene:

$$
Y(s) = \left(K_p + \frac{K_i}{s} + K_d s\right) P(s) E(s)
$$
  
\n
$$
Y(s) = \left(\frac{K_d s^2 + K_p s + K_i}{s}\right) P(s) [R(s) - Y(s)]
$$
  
\n
$$
Y(s) \left[1 + \left(\frac{K_d s^2 + K_p s + K_i}{s}\right) P(s)\right] = \left(\frac{K_d s^2 + K_p s + K_i}{s}\right) P(s) R(s)
$$
  
\n
$$
\frac{Y(s)}{R(s)} = \frac{\left(\frac{K_d s^2 + K_p s + K_i}{s}\right) P(s)}{1 + \left(\frac{K_d s^2 + K_p s + K_i}{s}\right) P(s)}
$$
  
\n
$$
\frac{Y(s)}{R(s)} = \frac{\left(\frac{K_d s^2 + K_p s + K_i}{s}\right) P(s)}{s + \left(K_d s^2 + K_p s + K_i\right) P(s)}
$$
  
\n
$$
\frac{Y(s)}{R(s)} = \frac{\left(K_d s^2 + K_p s + K_i\right) P(s)}{s + \left(K_d s^2 + K_p s + K_i\right) P(s)}
$$
  
\n
$$
\frac{Y(s)}{R(s)} = \frac{\frac{18(K_d s^2 + K_p s + K_i)}{s^2 + 2.4 s + 9}}{s + \frac{18(K_d s^2 + K_p s + K_i)}{s^2 + 2.4 s + 9}}
$$
  
\n
$$
\frac{Y(s)}{R(s)} = \frac{\frac{18(K_d s^2 + K_p s + K_i)}{s^2 + 2.4 s + 9}}{s^2 + 2.4 s + 9}
$$
  
\n
$$
\frac{Y(s)}{R(s)} = \frac{18(K_d s^2 + K_p s + K_i)}{s^2 + 2.4 s + 9} \frac{Y(s)}{s^2 + 2.4 s + 9} = \frac{18(K_d s^2 + K_p s + K_i)}{s^2 + 2.4 s + 9}
$$

Finalmente, se obtiene la respuesta del sistema retroalimentado usando ganancias del control PID:

$$
\frac{Y(s)}{R(s)} = \frac{18K_d s^2 + 18K_p s + 18K_i}{s^3 + (2.4 + 18K_d)s^2 + (9 + 18K_p)s + 18K_i}
$$
(3.11)

Las figuras 3.31, 3.32 y 3.33 muestran las respuestas al escalón del sistema retroalimentado y también se observa la respuesta final de la función de transferencia en cada estructura analizada en los casos 1 a 3. La figura 3.31 muestra la respuesta del sistema de control P y comparada con la figura 3.23, se puede concluir, que ambas tienen la misma respuesta al escalón a partir de funciones de transferencia. Además, se puede observar que los valores serán sustituidos, tanto en el numerador como numerador.

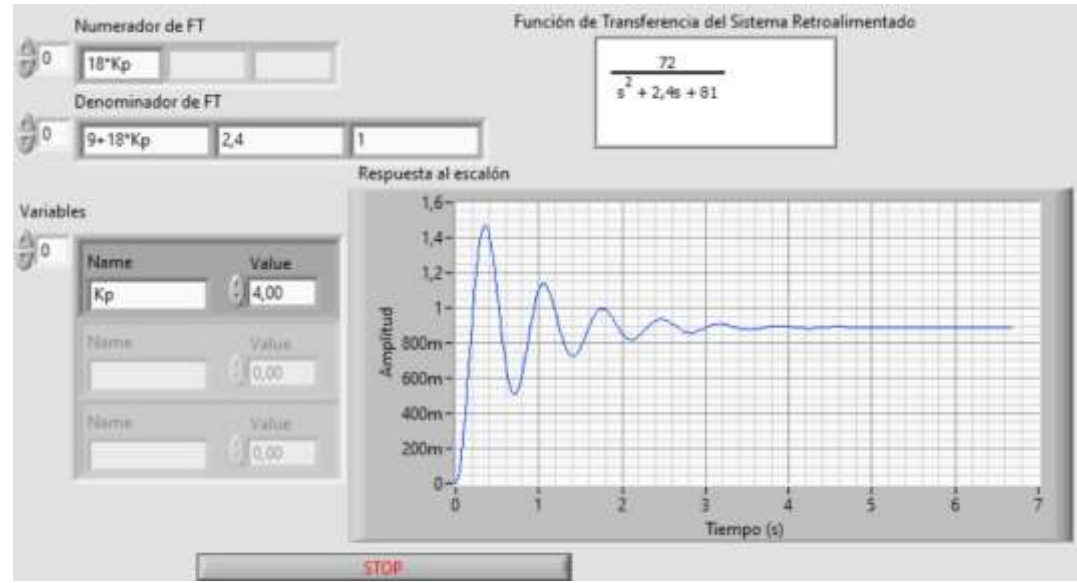

<span id="page-54-0"></span>Figura 3. 31: Resultado obtenido de la respuesta al escalón del sistema retroalimentado mediante función de transferencia mediante control P. Elaborado por: Autor.

La figura 3.32 muestra la respuesta al escalón del sistema de control PI. La respuesta obtenida no disminuye la oscilación del sistema, por lo tanto, dicha respuesta es idéntica a la observada en la figura 3.24 en la que se emplea el controlador PI mediante bloques.

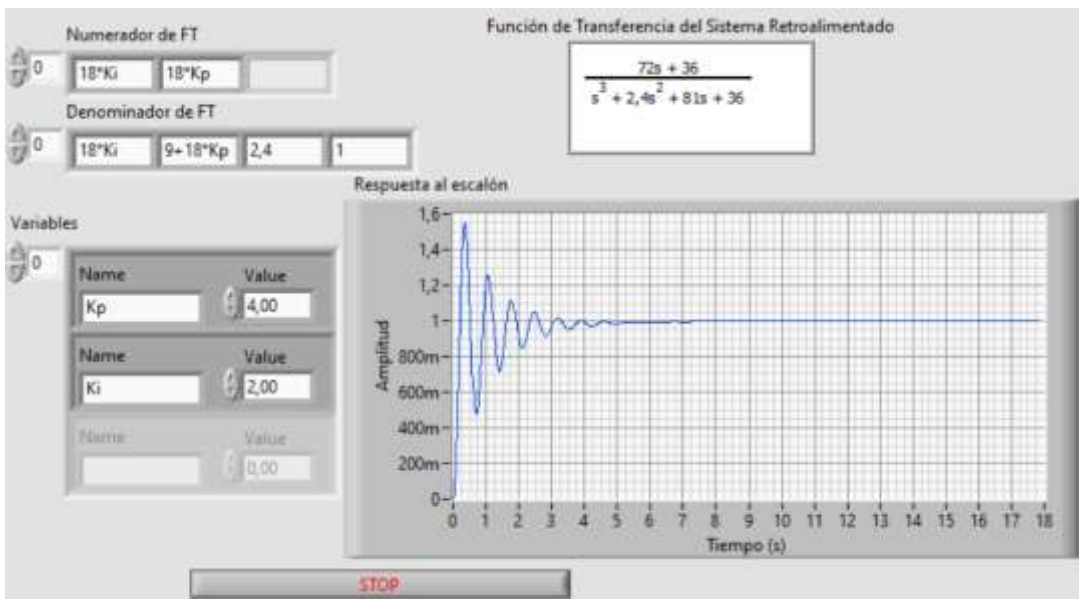

<span id="page-54-1"></span>Figura 3. 32: Resultado obtenido de la respuesta al escalón del sistema retroalimentado mediante función de transferencia mediante control PI. Elaborado por: Autor.

La figura 3.33 muestra la respuesta al escalón del sistema de control PID y cuyo resultado obtenido no ha variado en relación con la figura 3.26.

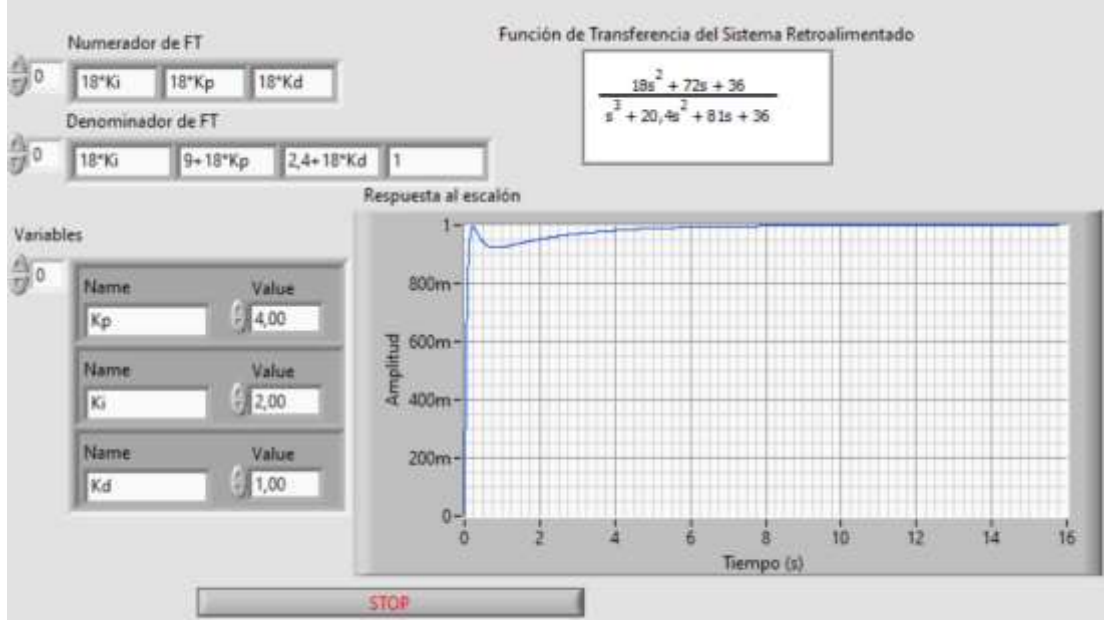

<span id="page-55-0"></span>Figura 3. 33: Resultado obtenido de la respuesta al escalón del sistema retroalimentado mediante función de transferencia mediante control PID. Elaborado por: Autor.

### **Conclusiones**

- <span id="page-56-0"></span> $\checkmark$  La descripción de los fundamentos teóricos de los sistemas de control de bucle abierto y cerrado ha permitido comprender de mejor manera su funcionamiento, y a partir de esto se ha logrado la conexión de lo teórico con el simulador LabVIEW.
- $\checkmark$  El diseño de interfaces gráfica en LabVIEW de tres aplicaciones prácticas de sistemas de control de bucle abierto y retroalimentado ha sido desarrollado para la parte experimental práctica de la materia de Teoría de Control de la Carrera de Electrónica y Automatización en la Universidad Católica de Santiago de Guayaquil. Cuenta con tres experimentos que se realizan sobre un sistema de control de bucle abierto y dos de retroalimentación. Los tres experimentos son el modelado de un sistema de segundo orden, el experimento de estructuras de control PID mediante bloques y el experimento de estructuras de control mediante el modelo matemático usando funciones de transferencia.
- $\checkmark$  Las simulaciones de las tres aplicaciones prácticas han cumplido su propósito, en los métodos de control PID con diferentes señales de entrada de consigna para regular un sistema de control de lazo cerrado utilizando LabVIEW se han realizado para verificar su validez y corrección en esta investigación.

### **Recomendaciones.**

<span id="page-57-0"></span>A partir del presente trabajo de componente práctico del examen complexivo basado en el estudio de sistemas de control de bucle abierto y retroalimentado se pueden desarrollar dos trabajos futuros:

- $\checkmark$  Diseño de aplicaciones prácticas de controladores inteligentes de lógica difusa usando LabVIEW.
- $\checkmark$  Implementación de experimentos online del control de velocidad y posición de servomotores DC mediante estructuras de control PID sobre el software LabVIEW.
- <span id="page-58-0"></span>Ahmed, U. O., Patrick, A. A., & Kwembe, B. A. (2020). DC Motor Speed Control using Internal Model Controller Industrial Transformation Strategy. *International Journal of Engineering and Advanced Technology*, *9*(5), 300–306. https://doi.org/10.35940/ijeat.E9319.069520
- Astesana, I. R., & Medina, A. (2016). Sistema de control centralizado de edificios B.M.S. [Tesis de Postgrado, Universidad Católica de Córdoba]. En *Astesana, Iván Robinson and Medina, Anibal (2016) Sistema de control centralizado de edificios B.M.S. Universidad Católica de Córdoba [Tesis de Grado].* http://pa.bibdigital.ucc.edu.ar/1370/
- Bellet, T., Cunneen, M., Mullins, M., Murphy, F., Pütz, F., Spickermann, F., Braendle, C., & Baumann, M. F. (2019). From semi to fully autonomous vehicles: New emerging risks and ethico-legal challenges for humanmachine interactions. *Transportation Research Part F: Traffic Psychology and Behaviour*, *63*, 153–164. https://doi.org/10.1016/j.trf.2019.04.004
- Bhardwaj, A. K., & Naser, E. (2016). Design control system of an aircraft. *International Journal of Electrical Engineering & Technology (IJEET)*, *7*(5), 89–122.
- Błażejewski, A., Głowiński, S., & Maciejewski, I. (2019). The wavelet transfer function of a human body–seat system. *Journal of Low Frequency Noise, Vibration and Active Control*, *38*(2), 817–825. https://doi.org/10.1177/1461348417747180
- Chawla, A. (2022). *Control Systems in Automobiles* [Apuntes de cursos]. Departamento de Ingeniería Mecánica. https://web.iitd.ac.in/~achawla/courses.php
- D'elia M., C. (2022). *Fundamentos de control lineal* [Presentaciones en PowerPoint]. Slideplayer. https://slideplayer.es/slide/1671414/
- Hamburg, G. (2022). *Fundamentals of control engineering*. Elearn. https://elearn-rt-en.gunt.de/home
- Henríquez N., J. A., & Martínez R., W. J. (2019). *Identificación y sintonización de controladores PID para procesos de integración* [Trabajo de Grado, Universidad de la Costa - CUC]. http://hdl.handle.net/11323/5557
- Kumar, V., Nakra, B. C., & Mittal, A. (2011). A Review on Classical and Fuzzy PID Controllers. *International Journal of Intelligent Control and Systems*, *16*(3), 170–181.
- Larco B., C. M. (2021). *Control adaptativo por modelo de referencia con síntesis de controlador mínima en sistemas con incertidumbre y sujetos a perturbaciones* [Tesis Doctoral]. Universidad Politécnica de Cataluña.
- Martínez, J. (2022). *Programación Gráfica LabVIEW - Cadenas de texto y Ficheros de entrada y salida*. OpenStax CNX. https://cnx.org/contents/082cfb2e-92c5-4465-8a33- 9f60519d790a:1d9ab637-671e-46b7-a7f1-6c5bb048c2c7
- National Instruments. (2020). *LabVIEW Front Panel Explained—NI*. https://www.ni.com/enus/support/documentation/supplemental/08/labview-front-panelexplained.html
- Perez B., E., Perez, A., & Perez H., A. (2007). *Introducción a los sistemas de control y modelo matemático para sistemas lineales invariantes en el tiempo*. Departamento de ELectrónica y Automática. http://dea.unsj.edu.ar/control1/apuntes/unidad1y2.pdf
- Reschka, A. (2016). Safety Concept for Autonomous Vehicles. En M. Maurer, J. C. Gerdes, B. Lenz, & H. Winner (Eds.), *Autonomous Driving* (pp. 473–496). Springer Berlin Heidelberg. https://doi.org/10.1007/978-3- 662-48847-8\_23
- Ruiz C., A., & Molina M., J. M. (2022). *Fundamentos de los sistemas de control del riego y la fertilización (Parte I)* [Artículos Técnicos]. Toda la Agricultura en en Internet. https://www.infoagro.com/documentos/fundamentos\_sistemas\_control \_del\_riego\_y\_fertilizacion\_\_parte\_i\_.asp
- Schöning, J., Riechmann, A., & Pfisterer, H.-J. (2022). AI for Closed-Loop Control Systems—New Opportunities for Modeling, Designing, and Tuning Control Systems. *arXiv:2201.06961 [cs, eess]*. http://arxiv.org/abs/2201.06961
- Uyanik, I., & Catalbas, B. (2018). A low-cost feedback control systems laboratory setup via Arduino-Simulink interface. *Computer Applications in Engineering Education*, *26*(3), 718–726. https://doi.org/10.1002/cae.21917

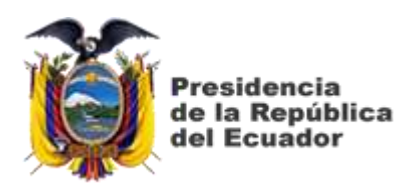

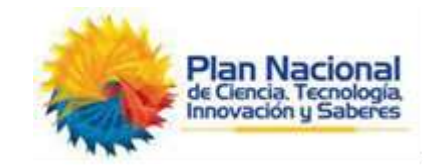

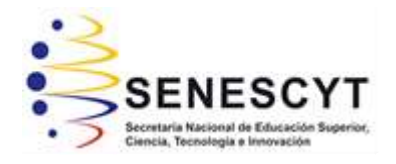

# **DECLARACIÓN Y AUTORIZACIÓN**

Yo, **Farias Gómez, Kavir Amed** con C.C: # 080347822-1 autor del Trabajo de Titulación: **Desarrollo de aplicaciones prácticas de sistemas de control lineal y de bucle cerrado usando simulador LabVIEW** previo a la obtención del título de **INGENIERO ELECTRÓNICO EN CONTROL Y AUTOMATISMO**  en la Universidad Católica de Santiago de Guayaquil.

1.- Declaro tener pleno conocimiento de la obligación que tienen las instituciones de educación superior, de conformidad con el Artículo 144 de la Ley Orgánica de Educación Superior, de entregar a la SENESCYT en formato digital una copia del referido trabajo de titulación para que sea integrado al Sistema Nacional de Información de la Educación Superior del Ecuador para su difusión pública respetando los derechos de autor.

2.- Autorizo a la SENESCYT a tener una copia del referido trabajo de titulación, con el propósito de generar un repositorio que democratice la información, respetando las políticas de propiedad intelectual vigentes.

Guayaquil, 4 de septiembre del 2022

anic tarias.

Nombre: Farias Gómez, Kavir Amed C.C: 080347822-1

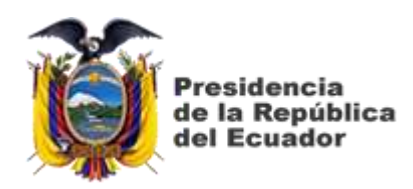

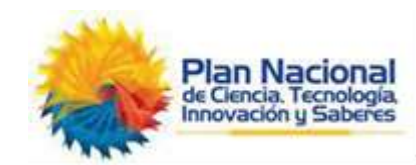

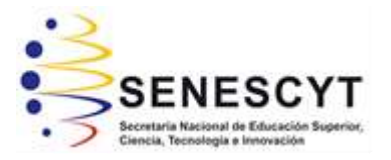

## *REPOSITORIO NACIONAL EN CIENCIA Y TECNOLOGÍA* FICHA DE REGISTRO DE TESIS/TRABAJO DE TITULACIÓN

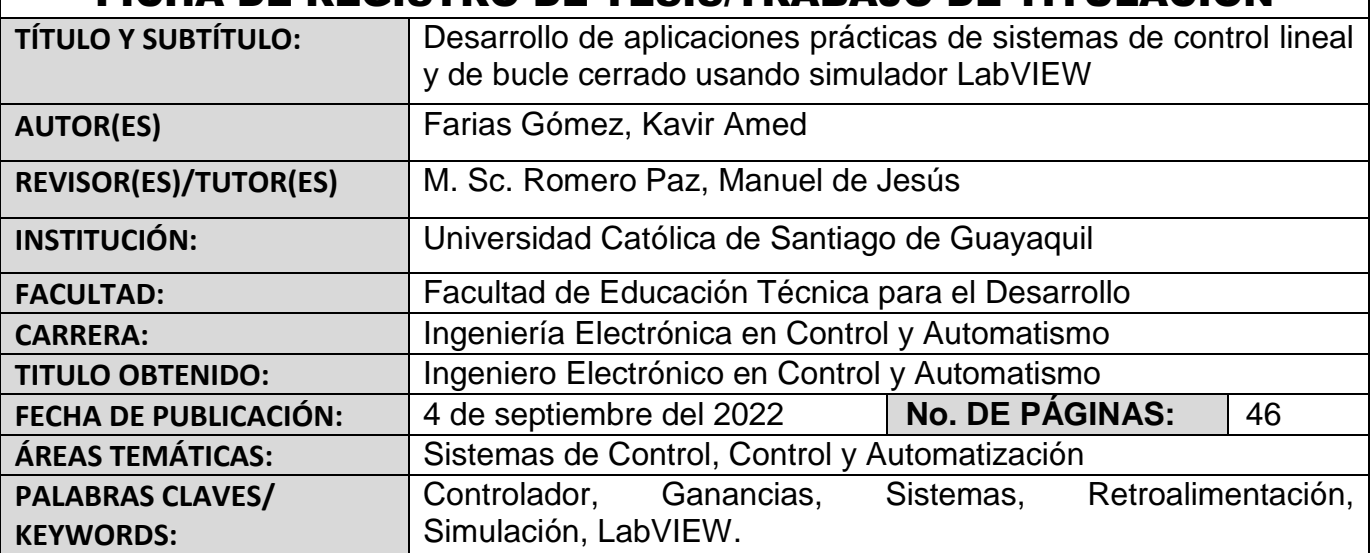

### **RESUMEN**:

En el presente trabajo se desarrollaron aplicaciones experimentales para prácticas de laboratorio de la teoría de control usando LabVIEW. LabVIEW es un lenguaje de programación de interfaces gráficas muy potente. Algunos trabajos que llevarían semanas o incluso meses con los lenguajes de programación tradicionales, pero pueden completarse en unas pocas horas utilizando la plataforma de simulación virtual LabVIEW. En el capítulo 1 se describe una introducción, definición del problema y los objetivos del componente práctico, luego en el capítulo 2 se presenta la descripción de los fundamentos teóricos de los sistemas de control lineales sin retroalimentación y con retroalimentación. En el capítulo 3 se realiza la descripción del software LabVIEW y en esta investigación, se diseñaron tres experimentos prácticos (implementación de los modelos de simulación de sistemas de control lineal y retroalimentado) utilizando el software LabVIEW. Los resultados obtenidos durante las simulaciones cumplieron el propósito del presente trabajo y que va a permitir a los estudiantes de la Carrera de Electrónica y Automatización tener una ayuda para resolver cualquier problema de sistemas de control.

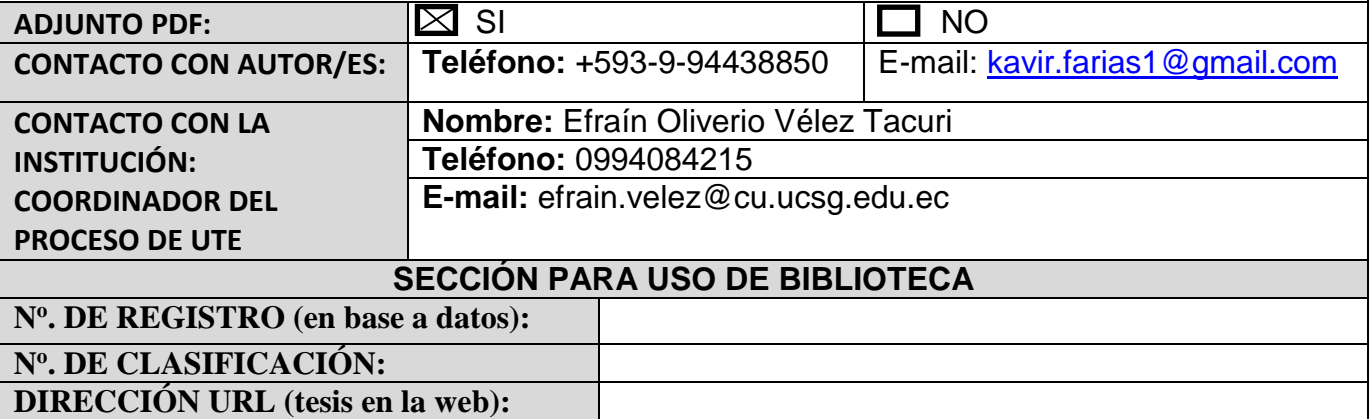